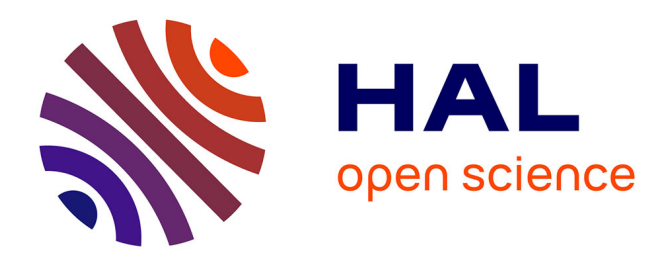

## **Mise en place d'un thésaurus dans une photothèque d'entreprise**

Marie Dumortier-Degryse

#### **To cite this version:**

Marie Dumortier-Degryse. Mise en place d'un thésaurus dans une photothèque d'entreprise. Sciences de l'information et de la communication. 2001. dumas-01737916

### **HAL Id: dumas-01737916 <https://dumas.ccsd.cnrs.fr/dumas-01737916>**

Submitted on 20 Mar 2018

**HAL** is a multi-disciplinary open access archive for the deposit and dissemination of scientific research documents, whether they are published or not. The documents may come from teaching and research institutions in France or abroad, or from public or private research centers.

L'archive ouverte pluridisciplinaire **HAL**, est destinée au dépôt et à la diffusion de documents scientifiques de niveau recherche, publiés ou non, émanant des établissements d'enseignement et de recherche français ou étrangers, des laboratoires publics ou privés.

#### Marie DUMORTIER-DEGRYSE

### MAITRISE EN SCIENCES DE L'INFORMATION ET DE LA DOCUMENTATION

### Rapport de stage

Stage effectué du 05/06/01 au 07/09/01 à DECATHLON CAMPUS Villeneuve D'Ascq

### Mise en place d'un thésaurus dans une photothèque d'entreprise

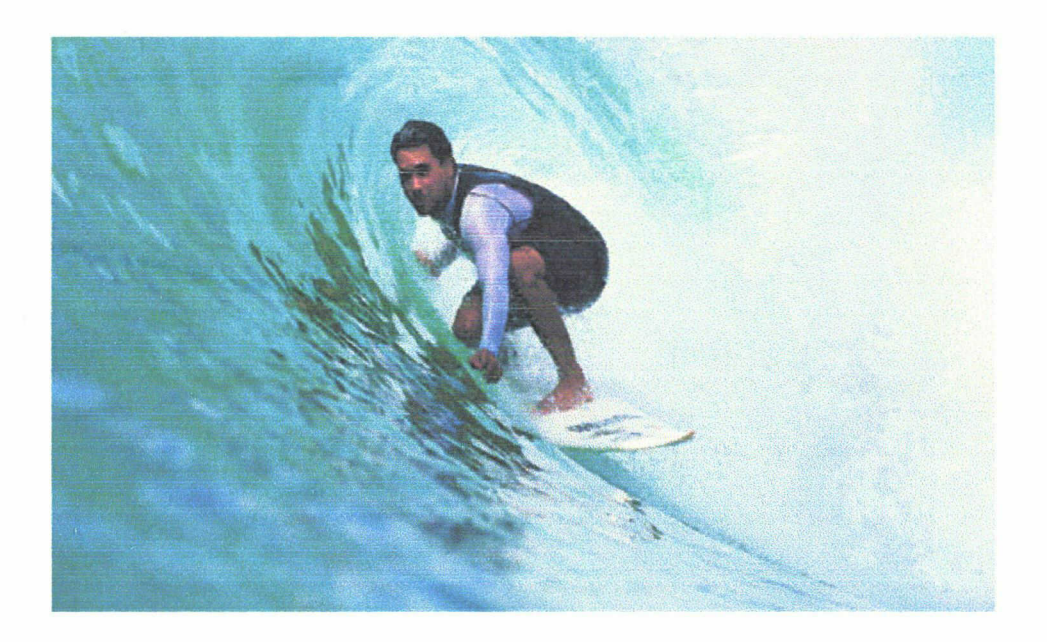

Sous la direction de : Monsieur Ismaël Timimi, responsable universitaire Monsieur Patrice Nairi, responsable professionnel

LILLE <sup>3</sup> Le 4 octobre 2001 UNIVERSITE CHARLES DE GAULLE UFR IDIST

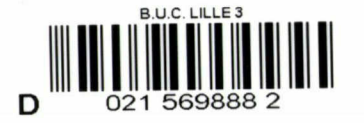

Je tiens à remercier tout particulièrement Monsieur Patrice Nairi pour sa disponibilité et son soutien, ainsi que toute l'équipe de DAGSIT pour son accueil.

 $\mathcal{A}$ 

 $202 + 313$ 

 $\mathcal{L}_{\mathcal{L}}$ 

2

## PLAN

### INTRODUCTION

### I. Présentation Général

#### 1.1 Décathlon : 25 ans d'histoire

- 1.1.1 Une entreprise à fond la forme<br>1.1.2 Campus : Le parc la forme
- 1.1.2 Campus : Le parc la forme<br>1.1.3 Les services centraux interi
- Les services centraux internationaux
- 1.1.4 Dagsit

# **1.2 Organisation du stage**<br> $1.2.1$  Mission

- **Mission**
- 1.2.2 Gestion du temps

### II. Présentation de la photothèque

#### 2.1 Présentation du fonds documentaire

- 2.1.1 Les photographies ?<br>2.1.2 Origine des photogr
- 2.1.2 Origine des photographies<br>2.1.3 Utilisation des photograph
- 2.1.3 Utilisation des photographies<br>2.1.4 Gestion des droits des photog
- 2.1.4 Gestion des droits des photographies<br>2.1.5 Catalogage
- 2.1.5 Catalogage<br>2.1.6 Processus d
- Processus de fonctionnement de la photothèque

# **2.2 La photothèque**<br> $2.2.1$  Out

- 2.2.1 Outil de consultation pour l'usager<br>2.2.2 Avantages de la photothèque
- 2.2.2 Avantages de la photothèque<br>2.2.3 Etat de l'indexation
- Etat de l'indexation

### III. Elaboration du thésaurus

#### 3.1 Motivation

# 3.2 Principes généraux : gestion et consultation<br> $3.2.1$  Gestion

- Gestion.
- 3.2.2 Consultation

#### 3.3 Particularité de la mission

- 3.3.1 Le micro-thés aurus du champ Univers<br>3.3.2 Le micro-thés aurus du champ Personn
- 3.3.2 Le micro-thésaurus du champ Personnage<br>3.3.3 Le micro-thésaurus du champ Lieu
- 3.3.3 Le micro-thésaurus du champ Lieu<br>3.3.4 Le micro-thésaurus du champ Thèr
- 3.3.4 Le micro-thésaurus du champ Thème d'entreprise
- 3.3.5 Le micro-thésaurus du champ Rubrique thématique

# 3.4 Création de l'arborescence pour le champ mots clés<br>3.4.1 Nettovage de la base

- 3.4.1 Nettoyage de la base<br>3.4.2 Discussion
- **Discussion**
- 3.4.3 Mise au point d'une notice d'aide <sup>à</sup> l'indexation
- 3.4.4 Organisation et enrichissement du thésaurus<br>3.4.5 Elaboration informatique du thésaurus
- 3.4.5 Elaboration informatique du thésaurus

#### 3.5 Les difficultés d'élaboration du thésaurus

- 3.5.1 La gestion du temps<br>3.5.2 Un thésaurus simple
- 3.5.2 Un thésaurus simple et accessible à tous<br>3.5.3 Une forte culture d'entreprise
- 3.5.3 Une forte culture d'entreprise<br>3.5.4 Un fonds documentaire vivan
- Un fonds documentaire vivant
- 3.5.5 Un travail réalisé seule

### IV. Avenir de la photothèque

# **4.1 Une photothèque en devenir**  $4.1 \cdot 1$  Poursuite de l'index

- Poursuite de l'indexation
- 4.1.2 Modification de l'interface
- 4.1.3 Finalisation du système de traitement des commandes<br>4.1.4 Communication de la base
- Communication de la base

# 4.2 Avenir de la photothèque<br>4.2.1 Une photothèque

- 4.2.1 Une photothèque multilingue<br>4.2.2 Une photothèque externe
- Une photothèque externe

#### 4.3 Maintenance du thésaurus

### Conclusion

#### Bibliographie

#### Annexes

### Méthodologie

# I PRESENTATION GENERALE

### 1.1 Décathlon : 25 ans d'histoire

- 1.1.1 Une entreprise <sup>à</sup> fond la forme
- 1.1.2 Campus :1e Parc La Forme
- 1.1.3 Les Services centraux internationaux
- 1.1.4 Dagsit

## 1.2 Organisation du stage

- 1.2.1 Mission
- 1.2.2 Gestion du temps

### I. PRESENTATION GENERALE

### 1.1 Décathlon : 25 ans d'histoire

#### 1.1.1 Une entreprise à fond la forme

C'est en 1976 que Michel Leclerq, ancien d'Auchan, crée Décathlon. Il débute par l'ouverture du magasin d'Englos. C'est la première surface de vente d'articles de sport en libre service, qui propose des prix attractifs.

En 1980, l'ouverture du cinquième magasin s'accompagne de la mise en place d'une centrale d'achat sur Villeneuve D'Ascq pour l'approvisionnement de ces magasins

En 1985, c'est une Ecole Internationale des Métiers qui est créé, pour former à tous les niveaux, les salariés dont le nombre ne cesse d'augmenter.

En 1986, c'est un nouveau tournant pour Décathlon. L'entreprise crée sa propre marque. L'enseigne ne fait plus seulement que vendre, elle conçoit et produit. Très vite cette production s'internationalise, puisqu'en 1989, Décathlon Production International apparaît.

La même année Decathlon ouvre son premier magasin en Allemagne. L'enseigne sera très vite présente dans toute l'Europe.

Malgré l'importance qu'elle acquière, l'entreprise souhaite rester à l'écoute de ces clients et proche d'eux. Or les besoins sont différents selon les régions et les pays. C'est pourquoi en 1992, la société décide de régionaliser ses services.

En 1994, Décathlon installe son siège International sur le campus de Villeneuve d'Ascq.

En 1996, l'enseigne crée les marques Passion. Ce sont les marques attribuées aux différents Univers sportifs : Quechua, Tribord...

En 1999, le premier Parc La Forme est constmit. En plus de choisir ou d'acheter leurs produits, les clients peuvent s'initier et tester de nouvelles pratiques sportives.

La même année Decathlon s'offre de nouvelles perspectives en rachetant MVP aux Etats-Unis. Et l'année 2000 est marqué par l'implantation de nouveaux magasins en Amérique du Sud.

Aujourd'hui, Décathlon est présent dans 25 pays. Ce qui représente environ 300 magasins répartient sur l'Europe, les Etats-Unis, l'Amérique du Sud et l'Asie depuis peu. Ce qui lui permet de compter environ 20000 décathloniens dans le monde entier.

#### 1.1.2 Campus : Le Parc La Forme

Situé <sup>à</sup> Villeneuve d'Ascq, c'est un site de 22 hectares laissé libre par la fermeture d'une usine Bull. Ce site comprend plusieurs activités d'où son deuxième nom :Le parc la Forme.

Côté Client : -Un magasin de 8000 mètres carré

- Décathlon Voyage qui est une agence de voyage qui propose des vacances sportives.
- Exerceo qui est un service de location de matériel(vélo, ski...)
- Le restaurant de la forme qui est un espace de restauration rapide et équilibrée.
- La boutique Decathlon Direct pour les clubs sportifs et les collectivités.
- Le restaurant du Parc qui est un restaurant pour les clients et le personnel de Décathlon.
- Une salle de sport du Paie La Forme où se déroulent des séances de sports.
- Un point presse.
- L'accueil du Parc La Forme.
- Le centre d'appel du Club La Forme.

- Le Parc La Forme qui est une espace mis <sup>à</sup> la disposition du public pour favoriser la pratique sportive. (Ex : terrain de football, de volley-ball, tremplin pour le skateboard. . ,)L'été, des animateurs sportifs proposent des activités très diversifiées pour les enfants.

Côté interne : -Le centre de recherche avancé international

- Les ateliers de prototypes et d'industrialisations
- Les services centraux internationaux
- L'Université de la Forme qui est le centre de formation de Decathlon

#### 1.1.3 Les services centraux internationaux

C'est en 1994 que les services centraux internationaux se sont installés sur le site de Campus à Villeneuve d'Ascq.

Ces services se divisent en cellules autonomes. Elles sont organisées par activités et elles sont rattachées à un Univers. Ainsi pour chacun des univers, on aura la direction client, la direction produit, la direction production.

Il existe actuellement huit Univers :

- L'univers Eau
- L'univers Stade
- L'univers Montagne
- L'univers Nature
- L'univers Raquette
- L'univers Forme
- L'univers Cycle
- L'univers Santé Découverte

Chaque Univers compte plusieurs disciplines ou rayons. Ex : l'Univers Montagne comprend le ski, l'alpinisme, la randonnée...

L'Univers Santé Découverte est un peu particulier car il ne s'apparente pas directement <sup>à</sup> un sport. Il comprend des produits annexes tels que la nutrition, l'optique, la bagagerie...

#### 1.1.4 DAGSIT

DAGSIT est une filiale de Decathlon et c'est au sein de son équipe que j'ai réalisé mon stage. Cette filiale conçoit et réalise des images, des vidéos, des CD audio, des CD-Rom, et des DVD.

Les membres de l'équipe :

- Christophe Callens : Responsable DAGSIT
- Patrice Nairi : Responsable conception et production CD-Rom, DVD et vidéo
- Nicolas Bouteville : Responsable conception et production vidéo
- Nicolas Freylon : Responsable production photos
- Mathieu Dunet : Assistant photos

Dagsit propose ses services à la fois en interne et en externe.

#### Interne :

Ce sont des produits uniquement utilisés par le personnel. Ils peuvent être réalisés à l'occasion de formation, de création de nouveaux produits, pour communiquer l'information au sein de l'entreprise, pour des événements particuliers tel que l'ouverture d'un magasin. Ex : un Cd-Rom pour présenter la société aux nouveaux arrivants.

#### Externe :

L'équipe conçoit des produits vendus en magasin tels que des cassettes d'exercices de fitness, de chasse...

Ce sont des produits directement liés à la vente pour les clients.

#### Communication

DAGSIT est aussi chargé par les différents services de réaliser des films publicitaires, des spots radio, de fournir des photographies pour les affiches et les catalogues.

### 1.2 Organisation de stage

#### 1.2.1 Mission

La mission de ce stage était précise et claire, DAGSIT me demandait de mettre en place un thésaurus dans une photothèque d'entreprise ; cette photothèque contenant trois fonds différents : sport, entreprise et thématique. Le thésaurus doit permettre de réduire le temps d'indexation des photographies et faciliter la recherche des usagers.

#### 1.2.2 Organisation du travail

L'organisation de mon stage <sup>à</sup> été un peu particulière étant donné que j'ai conservé pendant cette période mon travail de conseillère habillement en magasin, à Decathlon Roncq J'étais en stage les trois premiers jours de la semaine. La fin de la semaine étant réservée au magasin. Ce stage a commencé début juin et s'est poursuivi jusque mi-septembre àraison de 23 heures par semaine.

Tout au long de ces trois mois de stages, j'ai pu compter sur l'aide de l'équipe lorsque j'avais besoin d'aide.

Patrice Nairi m'a d'abord présenté la base avec son mode de fonctionnement complet pour que je comprenne bien dans quel processus ma mission s'inscrivait. Puis il m'a expliqué les diverses fonctionnalités du logiciel documentaire avec lequel DAGSIT travaille. Dans les premiers temps, j'ai très souvent rencontré Patrice Nairi pour qu'il me clarifie certains points encore confus sur la base. Puis très vite, nous ne nous sommes plus rencontrés qu'une fois tout les quinze jours. Ce qui m'a permis de travailler de façon autonome. En effet, ma mission étant précise et claire, j'étais libre d'organiser mon travail comme je le souhaitais.

Avec Patrice Nairi, nous avons décidé de faire le point une fois tout les quinze jours pour me permettre de faire le bilan sur ce que j'avais réalisée et sur les priorités à venir.( annexe 1) Ces rencontres étaient l'occasion d'obtenir des idées nouvelles et un œil critique sur l'élaboration du thésaurus.

Mon travail <sup>à</sup> donc été encadré tout au long de mon stage, ce qui m'a permis de travailler rapidement et efficacement.

Le stage s'est découpé en trois temps. Lors de la présentation de la base, Patrice Nairi m'avait expliqué que le fonds sport était le plus demandé.

Ma première priorité <sup>à</sup> donc été de travailler sur le thésaurus du fonds sport. J'ai travaillé sur celui-ci pendant les mois de juin et de juillet. Ce fonds représente environ 70% de l'ensemble du fonds documentaire photographique. C'est pourquoi il était nécessaire de lui consacrer

autant de temps. Pendant cette période, j'ai souhaité indexer des photographies une demijournée par semaine pour garantir l'efficacité de mon travail.

Pendant le mois de juin, une seconde personne était présente, elle aussi en stage. Etudiante en DEUST, elle s'est consacrée à l'indexation. J'ai pu en discutant avec elle et en comparant son point de vue avec ma propre expérience, mieux cerner les besoins de l'indexeur.

La seconde partie du stage <sup>a</sup> été consacré au fonds entreprise pour lequel j'ai indexé une cinquantaine de photographies afin vérifier si le choix des descripteurs était judicieux et si l'arborescence de ce domaine était cohérente.

Enfin, j'ai terminé mon stage par le fonds thématique. C'est un fonds qui est peu important et que les usagers demandent peu pour le moment. Le thésaurus n'est pas complet pour ce domaine car il ne me restait plus assez de temps. Toutefois, les grandes lignes de ce fonds ont pu être définies mais il reste encore <sup>à</sup> créer la liste des descripteurs et son arborescence.

## II. PRESENTATION DE LA PHOTOTHEQUE

#### 2.1 Présentation du fonds documentaire

- 2.1.1 Les photographies
- 2.1.2 Origine des photographies
- 2.1.3 Utilisation des photographies
- 2.1.4 Gestion des droits des photographies
- 2.1.5 Catalogage
- 2.1.6 Processus de fonctionnement de la photothèque

#### 2.2 La photothèque

- 2.2.1 L'outil de consultation pour l'usager
- 2.2.2 Avantages de la photothèque
- 2.2.3 Etat de l'indexation

### II. Présentation de la photothèque

### 2.1 Présentation du fonds documentaire

#### 2.1.1 Les photographies

Decathlon utilise deux types de photographies :

- Les photographies de produit

- Les photographies d'usage

Les photographies de produit représentent des produits vendus dans les magasins ou sur internet par Decathlon. Le produit est seul sur la photographie, il n'est pas mis en situation. Ces photographies sont répertoriées sur le site intranet de la MediaTech! de Decathlon. Cette MediaTech! est pour le moment indépendante de la photothèque.

Les photographies d'usage peuvent être de deux types :

- Des photographies d'usage classique qui font apparaître des personnes physiques et qui ne sont pas obligatoirement liées <sup>à</sup> un produit.

Contrairement aux photographies de produit, elles ont pour caractéristique de mettre en situation d'utilisation ou en mouvement les personnes et les produits. Ces photographies, en présentant des personnes, sont évidemment liées à des droits d'exploitation.

- Des photographies institutionnelles qui mettent aussi des personnages en situation mais elles se limitent aux membres du personnel de Decathlon, aux bâtiments et à toutes les activités de travail liées <sup>à</sup> Décathlon. Ces photographies sont peu nombreuses et sont souvent utilisées en internes.

#### 2.1.2 Origine des photographies

Ces photographies ont des origines diverses. Mais les trois origines les plus importantes sont:

Les reportages photos : Lorsqu'un service ou une marque passion décide de lancer un reportage pour réaliser un nouveau catalogue, une campagne de publicité... Un grand nombre de photographies sont réalisées lors de ces reportages. Toutes n'entrent pas dans le catalogue ou la publicité mais la photothèque récupèrent toutes celles qui sont utilisables même si elles n'ont pas été sélectionnées.

Les missions tests : Decathlon lance régulièrement des appels à ses clients ou à son personnel pour tester les produits de l'enseigne. Cela se déroule généralement sur plusieurs jours. C'est l'occasion d'obtenir des photographies " natures " sans mannequins et sans mise en scène.

Les Cd-Rom : Selon la demande, Dagsit achète des Cd-Rom de photographies de sport, de paysages, de textures... Aujourd'hui plusieurs éditeurs proposent des produits de ce type sur internet. Ex : Wallis, Libre de droit...

Mais certaines photographies sont prises <sup>à</sup> l'occasion d'événements particuliers tel que l'ouverture d'un nouveau magasin, de soirées organisées par le comité d'entreprise, de grandes opérations commerciales comme la braderie...

#### 2.1.3 Utilisation des photographies

L'ensemble de toutes ces photographies est uniquement accessible aux décathloniens, car la photothèque n'est pas ouverte au grand public. Elle ne se trouve qu'en intranet. La plupart des photographies du fonds sport seront utilisées pour réaliser les catalogues que l'on trouve en magasin pour chaque sport, les catalogues des opérations commerciales, les PLV, les tracts, la presse et les sites internet, pour tous les supports de communication. Les photographies du fonds thématique (photographies de paysages, de textures...) servent à l'illustration de ces catalogues et de ces publicités.

Les autres photographies, en particulier les photographies institutionnelles seront utilisées pour les documents internes qui servent à la formation et à l'information du personnel.

#### 2.1.4 Gestion des droits d'images

Ces photographies d'usages posent le problème des droits d'utilisation, car ces elles mettent en scène des personnes. Lors de la réalisation des reportages, les personnes qui figurent sur les photographies signent des contrats. Les droits des photographies sont valables cinq ans à compter de la date du reportage.

La personne peut choisir de ne laisser paraître son image que sur certains supports de publication. Les contrats doivent donc être le plus précis possible afin d'éviter tout problème juridique ensuite.

L'indexeur <sup>à</sup> accès <sup>à</sup> tous les contrats et doit indiquer les droits de chaque photographie sur la notice d'indexation de l'image.

#### 2.1.5 Catalogage

Les photographies sont présentes sous forme de diapositives, rangées dans des pochettes plastiques, mises dans des classeurs, eux même classés dans plusieurs armoires. L'indexeur appose une étiquette sur chaque diapositive et sur la pochette plastique de la diapositive. Cette étiquette comporte un code, c'est le code de l'image.

Ce code comprend une série de lettres qui sont des abréviations du fonds documentaire auquel appartient la photographie ainsi que sa " famille ". Puis une série de chiffres indique le numéro du classeur, la page et la case dans laquelle se trouve la diapositive.  $Ex: S$  cyc vtt 01 p01e02

Cela signifie que cette diapositive appartient au fonds sport, <sup>à</sup> l'univers cycle et que c'est une photographie de vtt. La diapositive se trouve dans le classeur numéro <sup>1</sup> (de ce sport) à la page une, dans la case deux.

Ceci permet de retrouver facilement une photographie pour la scanner et la graver lorsqu'elle est commander, puis la remettre en place.

A l'intérieur des classeurs, les diapositives sont organisées par reportages. Et au début de chaque reportage, une fiche plastique contient tous les contrats et les renseignements du reportage.

#### 2.1.6 Processus de la base de photographies d'usage

Les reportages photos sont payés par un service pour un produit précis. Ex : un catalogue pour présenter les produits de l'univers montagne. Les reportages produisent en moyenne 500 photographies. Ces photographies font l'objet d'une sélection par DAGSIT ( il reste environ 200 photographies). Puis ces photographies sont remises au service qui a commandé le reportage. Ce service choisi en moyenne une trentaine de photographies pour réaliser son catalogue. Les 200 photographies qui ont sélectionnées sont numérisées en basse définition. Les 30 photographies qui ont été sélectionnées par le service sont numérisées en haute définition sur CD rom et livrées au service client. Le CD rom contenant les photographies en basse définition est envoyé chez l'héberger. Les 200 photographies sont introduites dans la base photos d'usage.

DAGSIT récupère les diapositives et les classes. Puis avec l'aide de Westhèque, une personne indexe les photographies que l'héberger amis sur une face cachée. Lorsque les notices d'indexation des photographies sont renseignées, les photographies peuvent apparaître sur la base. Les usagers peuvent alors consulter les photographies et passer une commande à DAGSIT qui envoie la diapositive au photograveur et facture le coût du traitement de la commande à son client.

(cf en annexe 2, le schémas du processus de la base de photographie d'usage)

### 2.2 La photothèque

#### 2.2.1 L'outil de consultation pour l'usager

Cette photothèque est accessible sur intranet, sur le site de Dagsit. Elle est donc réservée aux décathloniens.

Son organisation est la suivante :

A l'entrée de la photothèque, l'usager doit choisir le fonds documentaire dans lequel il va mener sa recherche. Il <sup>a</sup> le choix entre trois fonds documentaires.

- Le fonds Univers : ce fonds reprend tous les sports

- Le fonds Thématique : ce fonds propose les photographies de textures, de paysage, de carte géographique, de dessins sportifs, du monde du travail et de style de vie.

- Le fonds Entreprise : ce fonds propose les photographies des différentes activités en magasin, de l'activité de production, des activités logistiques, des services centraux, des événements d'entreprise, de la communication, et des portraits de décathloniens.

Page d'accueil de la photothèque

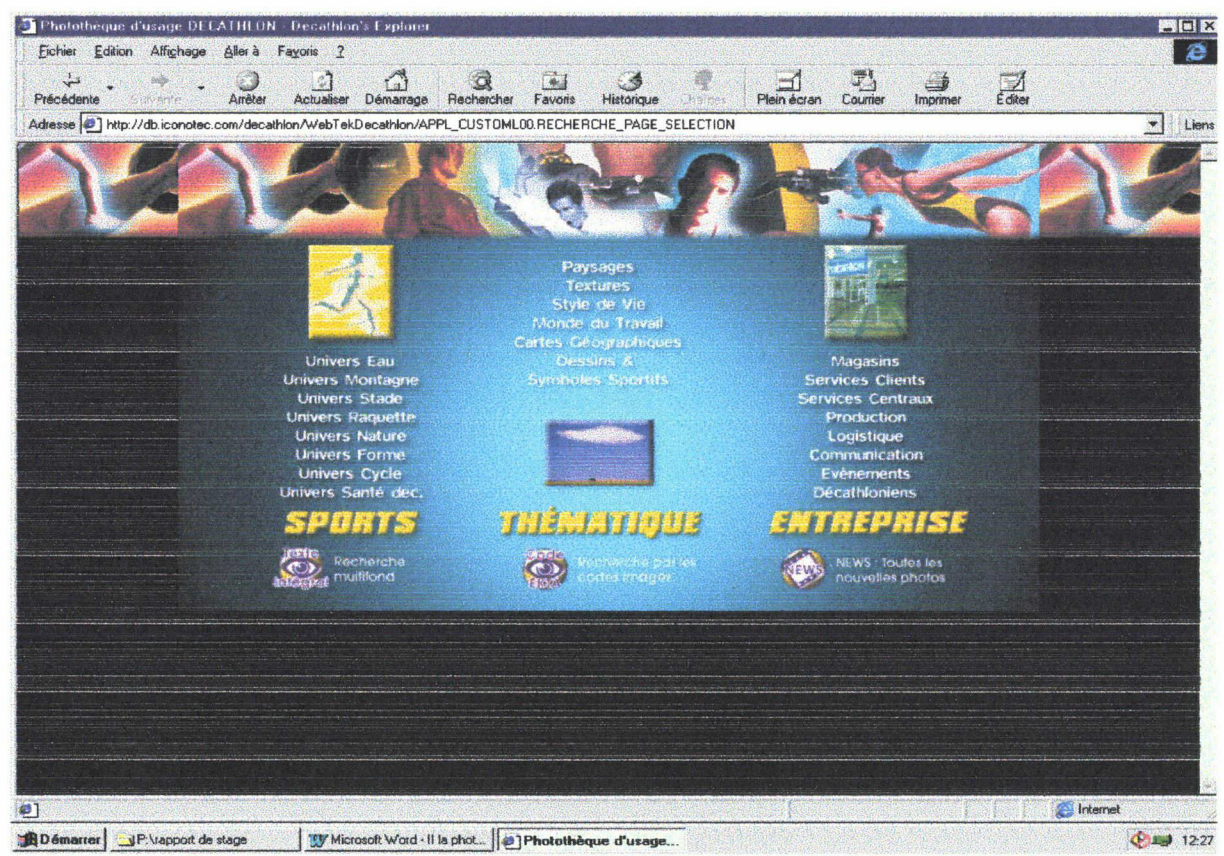

Après avoir choisi son domaine de recherche, l'usager peut choisir son mode de recherche :

- en texte intégral
- en renseignant des champs
- par code ektas

Et <sup>à</sup> tout moment de sa recherche, il peut changer de fonds grâce <sup>à</sup> un petit dérouleur situé sur le côté de l'écran. L'utilisateur <sup>a</sup> accès <sup>à</sup> une aide qui lui explique le mode de consultation de la base.

Quel que soit le mode de recherche choisi, l'usager peut utiliser les opérateurs booléens. L'écran de l'interface de la photothèque est toujours divisée en deux parties. A gauche, l'usager peut rentrer les informations dans les cadres de chaque champ et à droite, c'est l'arborescence du champ dans lequel il <sup>a</sup> cliqué qui apparaît.

L'usager peut facilement choisir les termes en cliquant dessus dans l'arborescence. Il est ainsi sûr que les termes qu'il emploie lors de sa recherche, font partis des termes indexés. D'autant que lorsque l'usager rentre un mot dans un champ, le nombre d'occurrence de ce mot apparaît dans le cadre de droite.

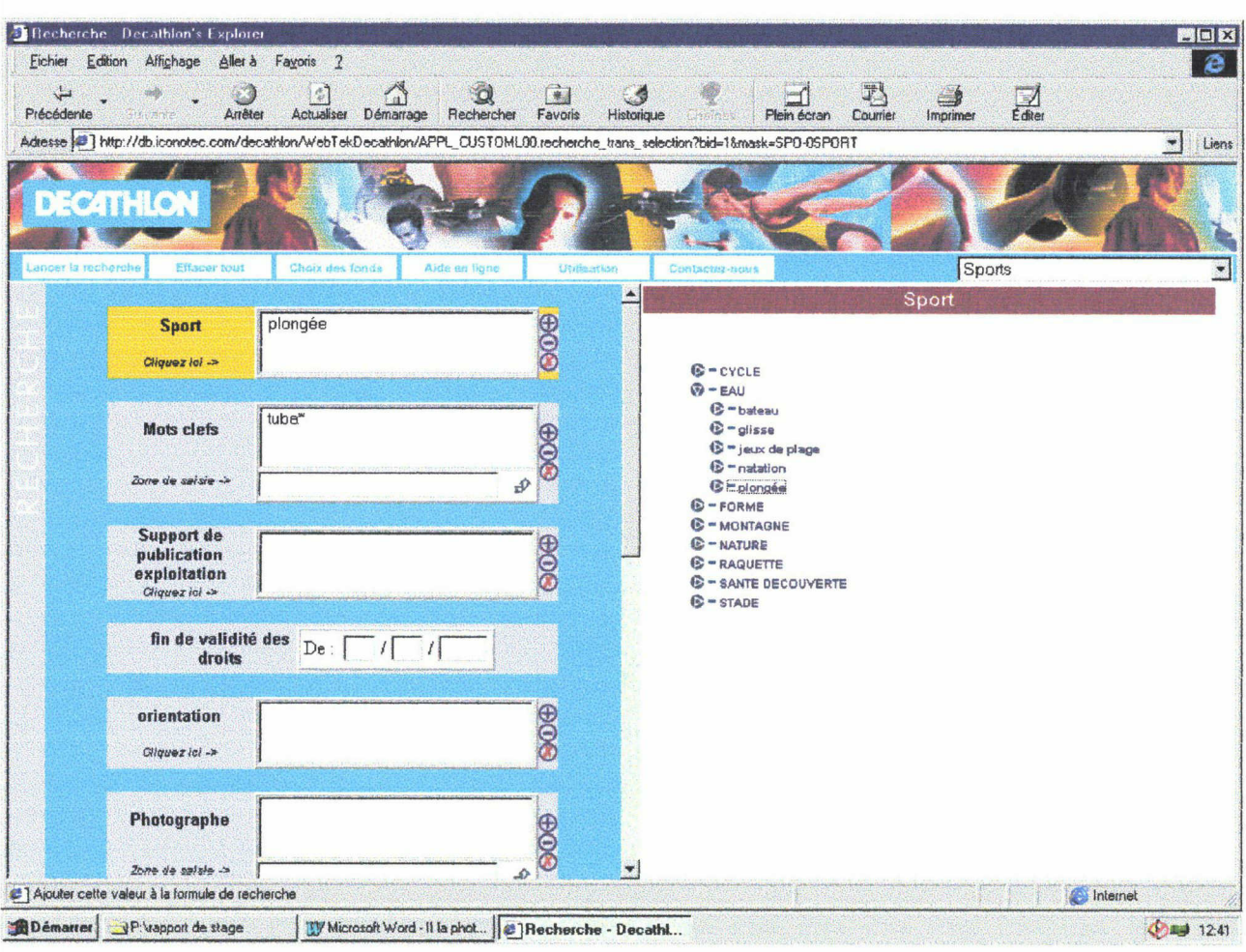

Ecran de recherche de la photothèque pour l'utilisateur :

L'interface de la photothèque compte de 4 <sup>à</sup> <sup>13</sup> champs. Pour que les résultats de la recherche soit les plus pertinents possibles, il est conseillé <sup>à</sup> l'usager de renseigner au minimum <sup>3</sup> champs.

Lorsque l'usager à informer les champs qu'il souhaitait, il peut lancer sa recherche en cliquant sur une des icônes de l'interface.

Le nombre de réponses s'affiche ensuite <sup>à</sup> l'écran. L'interface propose <sup>à</sup> l'usager d'affiner sa requête ou de voir ses résultats. S'il choisit de voir ces résultats, les photos apparaissent en mosaïque sur l'écran.

L'usager peut voir la notice d'indexation qui est associée à chaque photo en cliquant sur une icône qui se trouve en dessous de chaque photo. Cette notice d'indexation est très utile car cela permet <sup>à</sup> l'utilisateur de vérifier les droits de la photographie. Il peut aussi afficher la photographie dans un format plus grand en cliquant sur la photographie qu'il souhaite voir. S'il est satisfait de sa recherche, il peut passer une commande pour les photographies qu'il souhaite obtenir. Un formulaire de commande est mis <sup>à</sup> sa disposition dans lequel il doit rentrer toutes les informations nécessaires à sa commande.

Ce bon de commande est réceptionné par Patrice Nairi qui traite la demande. Les photographies sont pour la plupart délivrées sur CD-Rom.

#### 2.2.2 Avantages de la photothèque

La photothèque : un accès pour tous

La photothèque permet l'accès aux photographies <sup>à</sup> tous les décathloniens. L'outil étant hébergé sur internet, cela permet aussi aux magasins de commander des photographies dans le monde entier. La photothèque abolit les distances géographiques et permet même pour les personnes extérieures aux services centraux de commander des photographies

La photothèque : un seul et unique lieu de stockage

Les photographies sont toutes regroupées en un seul endroit. L'usager ne perd plus son temps à courir d'un service à l'autre pour savoir si telle ou telle personne aurait une photographie de tel type. Cela ne nécessite plus de connaître tout le reportage et de visionner une pile énorme de diapositive pour trouver la photographie souhaitée.

La photothèque : un gain de temps

Cette photothèque permet aux utilisateurs de choisir eux-mêmes leurs photographies, sans devoir passer par une personne responsable des photographies. D'autant qu'après avoir effectué sa recherche l'usager peut commander ses photographies en remplissant un formulaire qui apparaît <sup>à</sup> l'écran lorsqu'il <sup>a</sup> fait son choix.

La photothèque : un avantage économique

C'est aussi un gain d'argent, car bien souvent lorsque la personne ne trouvait pas la photographie voulue, elle avait recours à un appareil numérique pour faire cette photographie, qui lui revenait alors très cher.

La photothèque : une gestion rigoureuse des droits d'images

Enfin, la photothèque permet aussi de résoudre les problèmes des droits. Ceux-ci sont indiqués sur la notice de chaque photographie. L'utilisateur sait donc pour quel support, il peut employer ses photographies et pendant combien de temps ces droits sont valables. L'utilisateur est responsable de l'exploitation qu'il fait des photographies. L'outil permet par le bon de commande de " tracer "l'utilisateur. En cas de mauvaise utilisation, Dagsit ne peut être mis en cause puisque l'utilisateur trouve toutes les informations liées aux droits des photographies dans la notice d'indexation.

#### 2.2.3. Etat de l'indexation

Lorsque je suis arrivée, la photothèque contenait environ que 700 photographies, essentiellement des photographies de l'univers cycle.

Ce petit nombre de photographie indexées en <sup>6</sup> mois de temps est dû au fait que personne n'est chargée de la gestion de la base. Les uns et les autres ayant déjà trop d'occupation. Les premières indexations ont été longues car les personnes qui s'en sont chargées n'avaient pas de connaissances particulières dans le domaine de la documentation. Elles ne pouvaient se référer <sup>à</sup> une liste de descripteurs. Elles étaient donc amenées <sup>à</sup> se poser chaque fois des questions par rapport à la création ou non d'un nouveau descripteur.

### III. ELABORATION DU THESAURUS

### 3.1 Motivation

#### 3.2 Principes généraux : gestion et consultation

- 3.2.1 Gestion
- 3.2.2 Consultation

#### 3.3 Particularité de la mission

- 3.3.1 Le micro-thésaurus du champ Univers
- 3.3.2 Le micro-thésaurus du champ Personnage
- 3.3.3 Le micro-thés aurus du champ Lieu
- 3.3.4 Le micro-thésaurus du champ Thème d'entreprise
- 3.3.5 Le micro-thésaurus du champ Rubrique thématique

#### 3.4 Création de l'arborescence pour le champ mots clés

- 3.4.1 Nettoyage de la base
- 3.4.2 Discussion
- 3.4.3 Mise au point d'une notice d'aide <sup>à</sup> l'indexation
- 3.4.4 Organisation et enrichissement du thésaurus
- 3.4.5 Elaboration informatique du thésaurus

#### 3.5 Les difficultés d'élaboration du thésaurus

- 3.5.1 La gestion du temps
- 3.5.2 Un thésaurus simple et accessible <sup>à</sup> tous
- 3.5.3 Une forte culture d'entreprise
- 3.5.4 Un fonds documentaire vivant
- 3.5.5 Un travail réalisé seule

### III. ELABORATION DU THÉSAURUS

### 3.1 Motivation

L'équipe de Dagsit souhaitait mettre en place rapidement la photothèque, afin de pouvoir en tester toutes les fonctionnalités. C'est pourquoi, ils ont souhaité rapidement indexer plusieurs reportages photos pour alimenter la base. La création du thésaurus leur est très vite apparue nécessaire pour optimiser l'indexation et faciliter la consultation des usagers. Le thésaurus offre un langage contrôlé qui permet de réglementer la synonymie par un système de renvois et donc d'accroître le taux de rappel.

Le langage contrôle permet aussi d'améliorer le taux de précision, en utilisant des termes composés et des liens à l'intérieur des domaines.

De plus, dans le cas de Dagsit où plusieurs personnes sont susceptibles d'indexer, le thésaurus doit permettre d'uniformiser l'indexation.

### 3.2 Principes généraux : gestion et consultation

DAGSIT gère la photothèque avec Westhèque qui est un système de gestion documentaire de type prologiciel destiné <sup>à</sup> gérer des fonds multimédia de grandes tailles.

#### 3.2.1 Gestion

Dans Westhèque, le thésaurus du champ mot clés est séparé ceux des autres champs qui sont accessibles sous le nom de lexique.

Westhèque offre la possibilité aussi bien pour le thésaurus que pour les lexiques d'obtenir une vision arborescente des mots (les liens sont visibles) ou une vision en liste alphabétique (seules les relations de termes associés et d'employés pour sont visibles) Pour mieux visualiser les relations entre les termes, j'ai choisi d'utiliser la vision arborescente pour travailler.

Le thésaurus apparaît dans un tableau. Il est divisé en deux listes disposées l'une en dessous de l'autre : la liste des mots clés et la liste des candidats mots clés qui sont les mots en attente d'être ou non validés.

Westhèque offre une multitude de fonctions au travers d'icônes présentes dans une barre d'outil.

#### Parcours d'un mot clé

La première opération <sup>à</sup> réalisée est la validation du mot clé. Il y <sup>a</sup> possibilité de compter les occurrences de ce mot pour prendre une décision ainsi que de visionner sous forme de mosaïque les photographies dans lequel ce mot est utilisé.

Puis il faut le positionner dans la liste des descripteurs pour qu'il disparaisse de la liste des candidats mot clés. L'élaboration des relations se fait par un ensemble d'icônes qui chacune désigne un type de relation :

- Terme générique
- Terme Spécifique
- Relation de synonymie
- Relation d'associé

Les relations sont matérialisées dans le thésaurus par un sigle <sup>à</sup> côté du mot pour les relations de synonymie et d'association et par un retrait sur la droite pour les descripteurs ayant une relation spécifique. D'autre part, lorsque l'on sélectionne un mot, ses relations apparaissent dans un cadre situé en dessous du thésaurus.

Pour chaque opération, il y <sup>a</sup> toujours possibilité de revenir en arrière, de modifier la relation, voir de rendre au descripteur sa position de candidat mot clés.

Tous les mots de la liste peuvent être modifier. L'outil offre aussi la possibilité d'ajouter des notes d'applications pour chaque mot.

Le thésaurus du champ mots clés

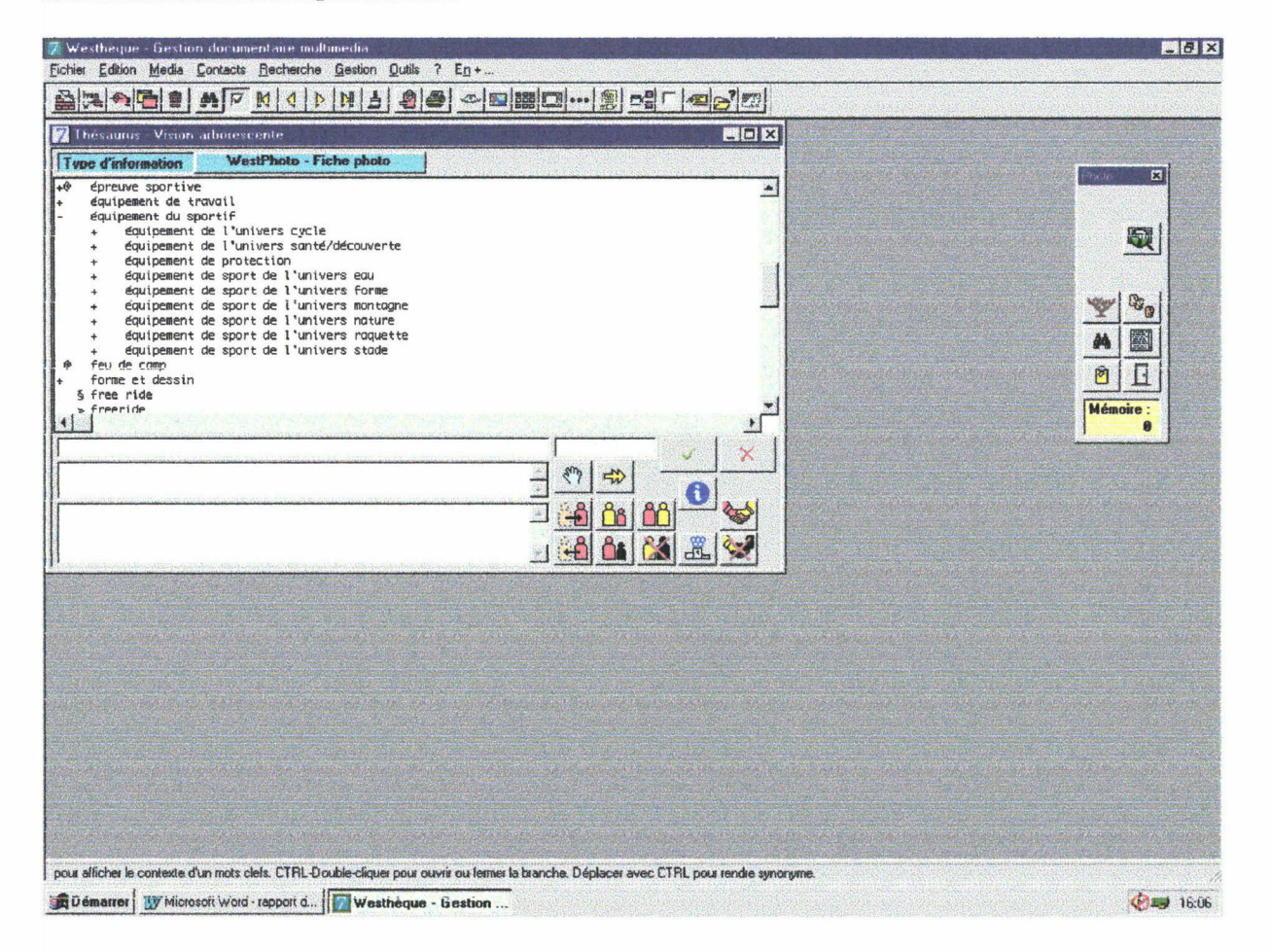

Westhèque offre également la possibilité de compter le nombre d'occurrences du mot sélectionné dans la liste, d'obtenir la liste des codes images qui ont été indexé <sup>à</sup> l'aide de ce mot ou le titre de ces images. Il y <sup>a</sup> alors possibilité de consulter ces photographies en double cliquant sur leurs titres.

La fonction EN +/ occurrences propose également la possibilité de reindexer toutes les photographies par un autre mot que celui sélectionné ou de désindexer toutes les occurrences d'un mot dans une photographie.

Exemple d'une notice d'indexation :

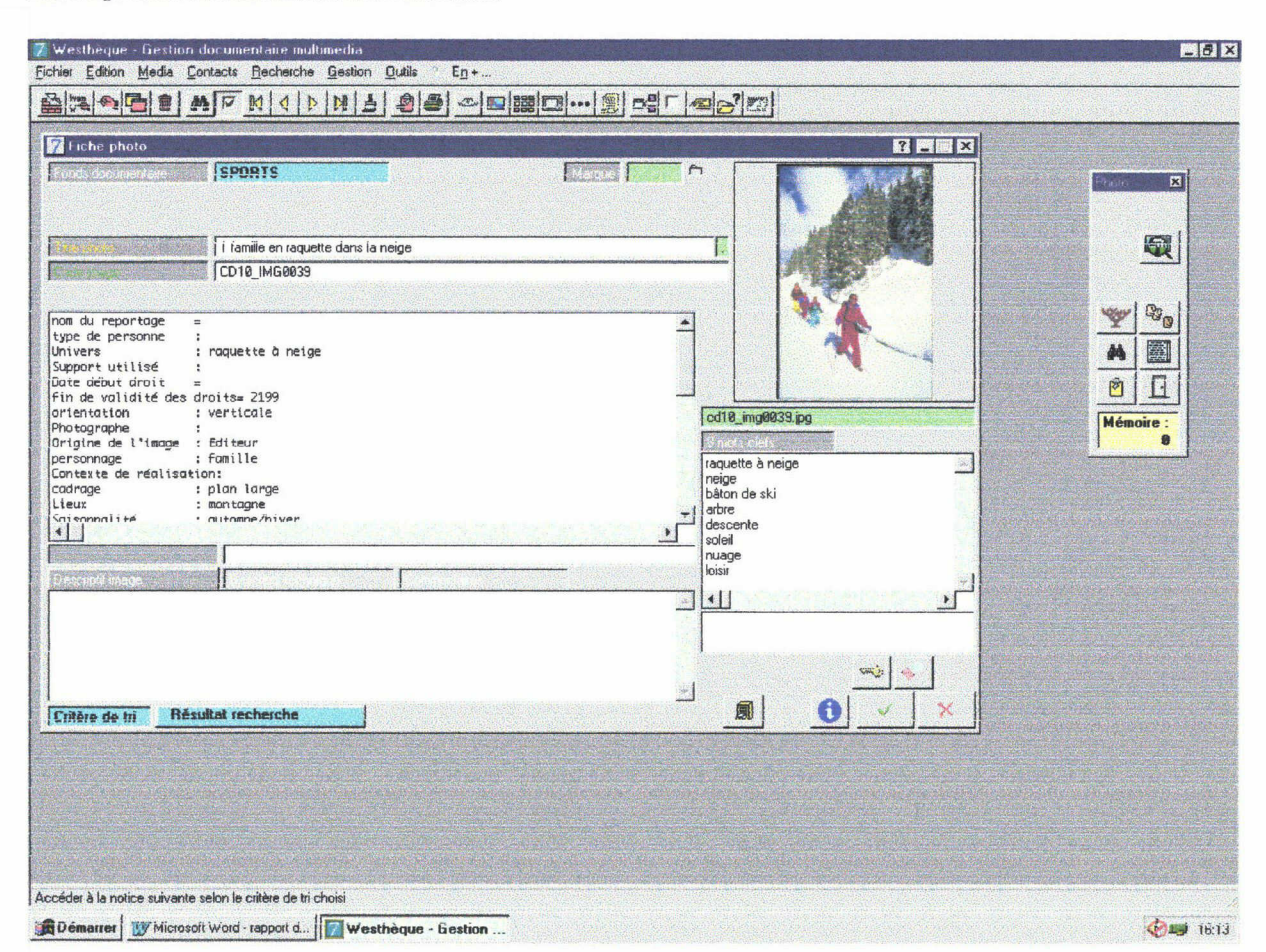

#### 3.2.2 Consultation

Le thésaurus et les lexiques sont consultables <sup>à</sup> tout moment lors de l'indexation. Pour cela, il suffit <sup>à</sup> l'indexeur de sélectionner le champ qu'il doit renseigner et de double cliquer dans la partie grise <sup>à</sup> côté de la case dans laquelle il doit rentrer le descripteur. Le thésaurus s'affiche, il n'y <sup>a</sup> plus qu'à choisir. Pour obtenir le déroulement de l'arborescence, il doit cliquer sur le terme générique en tenant la touche ctrl enfoncée. S'il double clique sur le terme, celui-ci apparaîtra dans la case qu'il <sup>a</sup> décidé d'informer. Si l'utilisateur ne trouve pas le terme approprié, il peut créer un nouveau mot en le tapant manuellement. Westhéque lui propose ensuite de le valider. Le mot vient alors s'ajouter à la liste des candidats mots clés.

### 3.3 Particularité de la mission

Comme je l'ai expliqué auparavant, <sup>à</sup> chaque champ correspond une liste de mot. Ces listes peuvent se présenter sous forme de lexique ou de thésaurus. Les lexiques avaient déjà fait l'objet de réflexion avant mon arrivée. Je ne me suis intéressée qu'aux listes de mots ayant des relations hiérarchiques.

- La liste du champ Univers
- La liste du champ Personnage
- La liste du champ Lieu
- La liste du champ Thème d'entreprise
- La liste du champ Mots clés
- La liste du champ Rubrique thématique

Toutes ces listes présentent des relations sémantiques dans leur organisation. La liste du champ mots clés est la plus importante. Les autres listes (Univers, Lieu, Personnage...) pourraient être qualifiées de micro-thésaurus.

#### 3.3.1 Le micro-thésaurus du champ Univers

Ce micro-thésauras était déjà organisé lorsque je suis arrivée. Il suit l'organisation des rayons en univers en magasin.

Ex : l'univers Eau contient la natation, les sports de glisse, le Water-polo...

Cette organisation à été conservé pour faciliter la recherche des usagers. Les usagers de la base étant des décathloniens, ils sont habitués à cette division par univers.

#### 3.3.2 Le micro-thésaurus du champ Personnage

Ce micro-thésaurus était déjà créé mais il présentait beaucoup de défauts car il ne répondait pas aux attentes de l'indexeur.

Le champ personnage ne peut avoir qu'une seule valeur. Or cette valeur doit pouvoir véhiculer les informations suivantes :

- une idée de l'âge de la personne : est-ce un enfant ? un adulte ? un adolescent ?

- une indication sur le nombre : la différence se fait uniquement sur le fait que les personnes soit seules, en couple ou en groupe.

- leur relation : est-ce une équipe de sportif ou un groupe d'amis ?

La réorganisation de ce champ permet <sup>à</sup> présent de répondre <sup>à</sup> l'ensemble de ces critères. Puisque l'indexeur peut choisir parmi les descripteurs suivants : EX : TG Groupe

TS Groupe d'adulte

- TS groupe d'adulte femme
- TS groupe d'adulte homme
- TS groupe d'adulte mixte

#### 3.3.3 Le micro thésaurus du champ Lieu

Ce micro-thésaurus est un peu plus important que les deux précédents. Il comprend les lieux dits naturels (ex : montagne, forêt...), les installations sportives, et les installations de travail.

Le champ lieu est multivalué. L'indexeur peut préciser si lieu celui-ci présente plusieurs caractéristiques.

Ex : Un randonneur en montagne qui s'arrête devant un lac de montagne. L'indexeur pourra indiquer montagne et lac comme lieux.

Pour les milieux naturels, j'ai utilisé les termes génériques ci-dessous <sup>à</sup> l'intérieur desquels j'ai crée une arborescence.

- Milieu Aquatique pour tout ce qui <sup>à</sup> trait <sup>à</sup> l'eau (de la rivière <sup>à</sup> la mer en passant par les lacs, les marais).

- Relief pour toutes les inégalités de terrain que l'on peut rencontrer. Ex : haute montagne, colline, crevasse...

- Forêt qui comprend le sous-bois...
- Campagne
- Désert

Pour les installations sportives, j'ai repris chaque sport présent dans le champ univers et j'ai cherché quels étaient les lieux de pratiques possibles pour ces sports.

Sur le thésaurus du champ lieu, les lieux n'apparaissent pas sport par sport car un lieu peut servir à la pratique de plusieurs sports. Ils sont regroupés sous le terme générique d'installation sportive. J'ai aussi ajouté le terme générique d'installation sportive annexe pour tous les lieux qui ne sont pas des lieux de pratiques mais qui sont liés au sport. Ex : vestiaire...

Pour les lieux d'activités de travail, j'ai regroupé tous les mots sous le terme générique de lieu de travail. La liste des lieux est limitée aux activités de Decathlon. Ex :TG Lieu de travail

> TS bureau... TS atelier... TS usine ... TS magasin...

Le champ lieu est important car il permet de décrire de façon globale la photographie et de donner une première indication sur ce qui apparaît sur la photographie. Le fait qu'il puisse avoir plusieurs valeurs permet de donner plus de précision à l'indexation.

#### 3.3.4 Le micro-thésaurus du champ thème d'entreprise

Ce champ n'est employé que pour les photographies du fonds entreprise. Il propose les différentes activités et moments de la vie dans l'entreprise.

Attention : les valeurs de ce champ sont propres à Decathlon.

- Commerce : tout ce qui <sup>à</sup> trait au magasin
- Logistique : les bâtiments, le transport...
- Production : création et fabrication des produits
- Services centraux : administration et gestion
- Support de communication : la publicité
- Evénement : ouverture de magasin, soirée...
- Décathlonien : portrait d'un membre du personnel

Le champ thème d'entreprise n'a qu'une valeur. Mais l'indexeur peut préciser cette valeur en utilisant l'arborescence.

Ex :TG Commerce

TS Linéaire vente... TS Atelier... TS Accueil...etc

Je n'ai pas apporté de modifications <sup>à</sup> ce micro thésaurus. L'arborescence créé reprenant bien les diverses activités de Decathlon.

#### 3.3.5 Le micro-thésaurus du champ rubrique thématique

Ce champ ne comprend pas d'arborescence particulière. Il regroupe six thèmes que l'indexeur peut retrouver dans les photographies.

- Paysage
- Textures
- Dessins et symboles sportifs
- Monde du travail
- Style de vie
- Carte Géographique

Ces photographies sont peu recherchées en général. Elles servent souvent d'illustrations pour les catalogues et les affiches.

### 3.4 Création de l'arborescence pour le champ mots clés

Un thésaurus ne couvre généralement qu'un seul domaine. Ici, le thésaurus du champ mots clés doit couvrir le domaine du sport, de l'entreprise, et différents domaines tels que le dessin, les textures et les paysages. Ce champ mots clés est commun à tous les fonds. Il est accessible sous le nom de thésaurus dans Westhèque. C'est le thésaurus le plus important de la base. Il regroupe tous les mots clés des trois fonds de photographies.

Pour organiser le thésaurus du champ mots clés, j'ai d'abord procédé <sup>à</sup> un nettoyage de la base avant de commencer, puis j'ai consulté plusieurs documents sur des supports divers. J'ai travaillé le thésaurus fonds par fonds, tous les fonds ne pouvant pas être travaillés de la même façon. A l'intérieur de chaque fonds, j'ai travaillé par domaine.( voir partie 3.4.3)

#### 3.4.1 Nettoyage de la base

Lorsque je suis arrivée, la liste des mots clés contenait environ 600 termes sans lien logique entre eux. Pendant quelques jours, je n'ai fait que de l'indexation pour m'imprégner du fonds documentaire.

Avec l'aide du manuel, Construire un thésaurus de Jean Aitchison et Alan Glchrist qui explique les nonnes de construction d'un thésaurus, j'ai effectué un nettoyage de la liste des descripteurs tout d'abord par un contrôle du vocabulaire :

- Retrait des pluriels

- Confirmation de l'orthographe et création de renvois lorsqu'il y <sup>a</sup> plusieurs orthographes couramment admis.

- Transformation des adjectifs en noms composés.

#### 3.4.2 Discussion

Au terme de cette opération de contrôle du vocabulaire, des termes étaient restés en attente, tels que les noms de marques et les noms étrangers. Ce sont des termes qui ne doivent pas être présents dans un thésaurus sauf si ils sont susceptibles d'être recherchés par l'usager. Après en avoir discuter, nous nous sommes mis d'accord avec mon responsable pour garder les noms de marques à condition qu'ils apparaissent dans la notice d'indexation que si ils sont très visibles sur la photographie. En effet, certains utilisateurs pourraient rechercher une photographie du vélo B'twin.

Les noms de langues étrangères ont également étaient acceptés car le vocabulaire sportif (et même de l'entreprise) est aujourd'hui très imprégné par la langue anglaise. Ex : le mot roller est plus employé que patin <sup>à</sup> roulette.

#### 3.4.3 Mise au point d'une notice d'aide à l'indexation

Après avoir indexées des photographies, vu la liste des mots clés, j'ai consulté plusieurs sites Internet :

Libre de droit (http://www.librededroits.com)I Iconotec (http://www.iconotec.com) Wallis (http://www.wallis.fr)

Ces sites sont des photothèques en lignes. J'ai observé leurs fonctionnements, les modes de recherche qu'elles proposent et les mots clés qu'elles utilisent pour indexer les photographies. Au terme de toutes ces observations, je me suis aperçue que dans le champ mots clés, nous indiquons à peu prés toujours le même type d'informations pour le champ mots clés de la notice d'indexation.

- Le nom du personnage : basketteur, informaticien...
- Son équipement : un ballon, un ordinateur...
- Sa technique : marquer un panier, prise de note
- Les détails de l'environnement : un arbre...

 $\sim$ 

- Les conditions météorologiques si la photo <sup>à</sup> été prise en extérieur
- Connotations : c'est à dire qu'est-ce qui se dégage de la photo ?

Les informations <sup>à</sup> donner changent un peu selon le fonds que l'on indexe (Univers/Entreprise/Thématique) mais l'on retrouve toujours des domaines communs.

A l'issue de cette réflexion, mon responsable <sup>a</sup> jugé utile que je crée une notice d'aide <sup>à</sup> l'indexation pour encadrer le travail de l'indexeur et uniformiser l'indexation (Annexe 3).

#### 3.4.4 Organisation et Enrichissement

Ce panel de question m'a permis de savoir quels mots j'allais retrouver dans le thésaurus. J'ai organisé les mots sous <sup>5</sup> grands domaines qui correspondent aux cinq questions que l'indexeur doit se poser et j'ai travaillé fonds par fonds.

#### - Acteur

- Equipement
- Technique
- Condition météorologique
- Emotion

#### Le fonds Sport

Le fonds sport est le fonds qui contient le plus de photographies et pour lequel la demande est la plus forte.

C'est donc celui sur lequel j'ai travaillé en priorité. J'ai classé les mots déjà présents dans la liste de mots clés sous les cinq grands domaines que j'ai définie dans ma notice d'aide <sup>à</sup> l'indexation.

Pour le fonds sport, j'ai utilisé le classement du champ univers (qui est aussi celui que les usagers connaissent)

J'ai décliné pour chaque sport : le nom du sportif, sa technique, et son équipement. Pour cela, j'ai utilisé plusieurs sites Internet tels que :

-Heracles qui est un des sites du ministère français des sports et de la jeunesse. Ce site est une base de donnée bibliographique sur le sport et l'éducation physique. Heracles est une bibliothèque informatique présentant à ceux qui la consultent une description de documents ayant attrait aux sports. Ces documents ne sont pas présents en texte intégral sur le site, les producteurs de la base doivent établir en particulier une liste des mots clés caractérisant le contenu des documents. On trouve donc sur ce site une liste de champs sémantique et une liste alphabétique générale de mots avec leurs liens.

Ce site est accessible à l'adresse suivante :

http://www.sportdoc.unicaen.fr/heracles/default.htm

-Dicorama est un site permettant de rechercher des dictionnaires ou des lexiques sur divers sujets dont le sport. Ce site présente des dictionnaires très précis pour certains sports. Ce site est accessible <sup>à</sup> l'adresse suivante : http://www.dicorama.com/

-Le site des jeux olympiques d'été qui offre pour chaque sport présent aux jeux olympiques, un lexique organisé par thèmes (épreuves, arbitrage, équipement, technique.... ) Ce site est accessible à l'adresse suivante : http://crete.argyro.net/lexique/listel.cfin

-De la même façon, le site des jeux olympiques d'hiver présente un lexique pour les jeux d'hiver. Ce site est accessible <sup>à</sup> l'adresse suivante : http://www.lexique-jo.org/liste2.cfm

#### Le fonds Entreprise

La notice d'indexation présente un champ qui s'appelle thème d'entreprise. Ce sont des thèmes propres à Décathlon. Les thèmes sont les suivants :

- Magasin
- Logistique
- Evénement
- Décathlonien
- Production
- Communication
- Services centraux
- Services clients

De la même façon que pour le sport, j'ai repris les thèmes un par un et j'ai recherché les acteurs de l'entreprise, les équipements nécessaires à leurs travails et leurs techniques. Ex : une photographie du thème magasin et vente comprendra les descripteurs dans le champ mots clés de la notice d'indexation : vendeur, rayon, produit, conseil, commande...

#### Le fonds Thématique

Le fonds thématique <sup>à</sup> été abordé différemment car comme son nom l'indique, il y <sup>a</sup> plusieurs thèmes dont certains sont très particuliers. Ex : les photographies de texture ou les photographies de dessins et de symboles sportifs.

Ce fonds ne pouvait être traité comme les autres car il touche plusieurs domaines. Pour chaque thème, j'ai crée une notice d'aide <sup>à</sup> l'indexation.

#### 3.4.5 Elaboration informatique du thésaurus

Sur le plan matériel, l'élaboration du thésaurus s'est faite sur Excel. J'ai d'abord réalisé, sur Excel, pour chaque domaine de chaque fonds une liste de mots clés à partir de mes recherches.

Une fois cette liste complète, je l'imprimais puis je la rentrais dans Westhèque en créant les nouveaux mots et leurs relations.

Aujourd'hui, la liste des mots clés présentée est loin d'être exhaustive. Ex : toutes les techniques de football n'apparaissent pas. Je me suis limitée à ce qui est reconnaissable sur une photographie. Ex :Si sur une photographie, un footballeur se lance dans une attaque, on ne précisera pas si c'est une attaque en profondeur ou une attaque par les ailes.

### 3.5. Difficultés d'élaboration de ce thésaurus

J'ai rencontré plusieurs difficultés lors de l'élaboration de ce thésaurus.

#### 3.5.1 La gestion du temps

Le stage n'a duré que trois mois <sup>à</sup> raison de 23 heures seulement par semaine.

C'est très court pour réaliser un thésaurus surtout lorsque le fonds documentaire est aussi riche et varié. C'est d'ailleurs pour cela que je n'ai pas eu le temps de terminer le fonds thématique.

#### 3.5.2 Un thésaurus simple et- accessible

Le thésaurus est le même pour les utilisateurs de la photothèque que pour les personnes chargées de l'indexation.

Les utilisateurs de la photothèque n'ont aucune expérience dans ce domaine ; Leur recherche doit être simplifiée. Or le nombre de champs présents sur l'interface de la photothèque est déjà déstabilisant pour l'usager.

Ce thésaurus doit être facile <sup>à</sup> utiliser pour les indexeurs qui jusqu'ici n'étaient pas des personnes expérimentées dans le domaine de la documentation.

Le vocabulaire d'indexation utilisé doit susciter les même images visuelles pour tout le monde, peu importe le bagage de connaissances des personnes.

D'autre part, il faut rappeler aussi que nous sommes dans le cadre d'une entreprise et que les notions de rendements et de coûts rentrent enjeu. La photothèque <sup>a</sup> besoin d'un outil adapté et efficace.

#### 3.5.3 Une forte culture d'entreprise

Le thésaurus <sup>a</sup> dû être adapter pour intégrer les noms étrangers, les noms de marque, les concepts. Et, Decathlon a une forte culture d'entreprise dont il a fallut tenir compte. Le public d'usager qui consultent la photothèque, emploient des termes techniques, des noms de produits. C'est important que ces termes apparaissent dans le thésaurus pour que l'usager puisse retrouver ses repères.

#### 3.5.4 Un fonds documentaire vivant

C'est une difficulté dans le sens où une photographie peut avoir plusieurs valeurs. Il y <sup>a</sup> ce qui est visible sur la photographie et ce que la photographie exprime. Il y a l'émotion, c'est ce qui se dégage de la photographie. On ne peut se limiter à ce qui est visible. La difficulté réside dans la polysémie de l'image. Selon le niveau de connaissance, la vie, l'âge de la personne, le vécu de la personne, l'interprétation de l'image sera différente. Lors de l'indexation, nous avons choisi de nous limiter à la description des éléments présents sur la photographie (un homme, une raquette, un filet de tennis...) et de n'ajouter que un ou deux éléments pour indiquer la connotation de l'image. L'indexeur doit choisir l'émotion principale. Celle que tout le monde ressent en regardant la photographie. Ex : le bonheur, la tristesse. J'ai choisi de regrouper ces termes abstraits sous le terme générique EMOTION dans le thésaurus.

#### 3.5.5 Un travail réalisé seule

La plupart des thésaurus sont réalisés en équipe, ce qui permet de confronter plusieurs points de vue. Lors de mon stage, j'ai du mené cette réflexion sur le thésaurus seule.

Heureusement, j'ai pu rencontrer régulièrement Patrice Nairi et obtenir ainsi un œil critique sur mon travail.

D'autre part, fin août, une personne de Westvalley, l'entreprise qui <sup>a</sup> fournit le logiciel documentaire Westhèque, est venue pour nous donner une journée de formation sur l'outil de travail. Cette personne est documentaliste. Elle m'a apportée plusieurs informations utiles pour la réalisation de mon travail et à corriger les erreurs que j'avais pu faire. Cette journée de formation <sup>à</sup> été très enrichissante puisqu'elle m'a permis de mieux connaître l'outil de travail et d'avoir un contact avec un professionnel de la documentation.

### IV. AVENIR DE LA PHOTOTHEQUE

#### 4.1 Une photothèque en devenir

- 4.1.1 Poursuite de l'indexation
- 4.1.2 Modification de l'interface de la photothèque
- 4.1.3 Finaliser le traitement des commandes
- 4.1.4 Communication de la base

#### 4.2 Avenir de la photothèque

- 4.2.1 Une photothèque multilingue
- 4.2.2 Une photothèque ouverte <sup>à</sup> tous les publics

#### 4.3 Maintenance du thésaurus

### IV AVENIR DE LA PHOTOTHEQUE

### 4.1 Une photothèque en devenir

La photothèque contient environ 2000 photographies aujourd'hui. C'est encore très peu par rapport à l'importance du fonds documentaire. Le nombre de photographies disponibles à terme sur la base devrait s'élever <sup>à</sup> 8000. Mais beaucoup de points restent encore <sup>à</sup> traiter pour que cette photothèque fonctionne correctement.

#### 4.1.1 Poursuite de l'indexation

DAGSIT devrait recruter plusieurs personnes pour s'occuper du travail de catalogage et d'indexation. Le retard <sup>à</sup> rattraper étant énorme.

Les différents services doivent encore mettre <sup>à</sup> la disposition de DAGSIT leurs photographies pour que celles-ci soient indexer dans la base. Pour le moment, seules les photographies de l'univers cycle et les photographies de CD rom ont été indexées.

Cette mise à disposition des photographies par les services soulève des problèmes matériels et économiques. Certains se servant de ces photographies pour financer leurs reportages. D'autres services sont d'accord que pour que leurs photographies soient indexées dans la base mais ils souhaitent conserver un droit d'exclusivité sur ces photographies qui véhiculent leurs images.

Dagsit peut déjà fournir une solution à ce problème puisque l'outil d'indexation propose un système de marque pour les photographies que l'on souhaite mettre de côté. Ces photographies exclusives pourraient recevoir une marque. Elles seraient apparentes sur la base. Si un utilisateur les sélectionne, un message apparaîtrait <sup>à</sup> l'écran pour le prévenir que ces photographies sont exclusives et qu'il doit contacter le service responsable de ces photographies. Le service concerné pourra alors prendre ou non la décision de laisser l'utilisateur exploiter ces photographies. Cet accord dépendra sûrement de l'usage que souhaite en faire l'utilisateur.

#### 4.1.2 Modification de l'interface

DAGSIT essaye de prendre contact avec les premiers utilisateurs de la base pour obtenir leurs remarques et voir les améliorations à apporter <sup>à</sup> la base.

Parmi les premières remarques que l'équipe <sup>a</sup> pu recevoir, il semble que l'écran de recherche pour le fonds sport soit quelque peu compliqué.

DAGSIT propose aujourd'hui une nouvelle organisation des champs de l'interface avec des couleurs différentes selon si le champ donne des informations descriptives ou des informations matérielles.

Le bon de commande semble lui aussi peu clair car beaucoup d'utilisateurs envoient leurs commandes par mails sans utiliser le bon de commande qui est proposé à la fin de leurs sélections. Tout ceci doit encore être étudié car il est très important que tout les usagers passent par le parcours classique de commande pour éviter tout oubli dans les demandes. Ces modifications d'interface doivent se faire en collaboration avec West Valley qui est la société qui héberge la base.

#### 4.1.3 Finalisation du système du traitement des commandes

Si l'usager suit le processus normal de commande, Patrice Nairi reçoit un bon de commande par mail. Les commandes sont traitées manuellement par l'équipe. Aujourd'hui, c'est réalisable car il y <sup>a</sup> encore peu de commande puisque la base n'a pas un fonds très important et qu'elle est peu connue.

Mais cela ne sera plus possible <sup>à</sup> long terme. Un système est en train d'être mis en place pour que les commandes soient directement traitées par un photograveur qui posséderait toutes les photographies en haute définition. Ce photograveur recevrait une copie du bon de commande. La commande serait ainsi immédiatement prise en compte et traitée.

#### 4.1.4 Communication de la base

Seules trois réunions de présentation ont eu lieu pour communiquer la base. Ce qui est peu par rapport au nombre de personnes travaillant à Décathlon et au nombre d'utilisateurs potentiels de la photothèque. Mais DAGSIT ne souhaitait pas présenter une base vide. L'équipe préférait attendre que plusieurs reportages aient été indexés pour la faire connaître à ses usagers.

Aujourd'hui, la base commence à offrir un fonds documentaire acceptable, les réunions de présentations devraient commencer.

Cependant, les premières réunions de présentations ont permis de soulever quelques problèmes dans le fonctionnement de la base tels que l'exclusivité de certaines photographies, l'interface de recherche compliquée...etc. Et l'équipe <sup>a</sup> ainsi pu les résoudre avant que la base ne soit présenter partout, ce qui évidemment <sup>a</sup> permis d'éviter bien des problèmes.

### 4.2 Avenir de la photothèque

#### 4.2.1 Une photothèque multilingue

Décathlon étant répandu <sup>à</sup> travers le monde, la photothèque devrait être traduite dans plusieurs langues afin que les personnes aient accès à la base de partout. La priorité est bien évidemment l'anglais. Le prologiciel utilisé pour la base sera très utile, car il présente une fonction permettant d'exporter les listes de descripteurs des différents champs sur un fichier Word ou Excel. Lors de l'exportation, les descripteurs conservent leurs liens et leurs positions hiérarchiques. Ceci peut permettre de fournir la liste des termes à un interprète pour les traduire. Le traducteur peut tenir compte des relations hiérarchiques dans sa traduction.

#### 4.2.2 Une photothèque ouverte <sup>à</sup> tous les publics

Aujourd'hui, l'accès à la photothèque est réservé à un public interne. Les ventes de photographies ne se font qu'entre décathloniens. L'équipe de DAGSIT espère augmenter le débit de la base. Mais il faut pour cela que tous les reportages passent par la base et qu'ils soient rapidement indexés pour que les services y aient accès tout de suite pour créer les produits dont ils ont besoins.

Leur projet <sup>à</sup> long terme est d'ouvrir la photothèque sur internet. Elle serait accessible <sup>à</sup> tous. Actuellement, la photothèque est perçue comme un service au sein de Decathlon. En étant disponible sur internet, elle deviendrait une nouvelle source de profit.

Le marché de la photographie sur internet est encore très nouveau et peu connu. Cette ouverture commerciale nécessite une bonne gestion de tout le système documentaire, depuis la sélection des photographies jusqu'à la réception des commandes.

#### 4.3 Maintenance du thésaurus

Le thésaurus que j'ai réalisé <sup>à</sup> permis de réduire le temps d'indexation de moitié pour la personne chargée de remplir la notice d'indexation d'une photographie. D'autre part, le thésaurus permet d'encadrer l'indexation et de l'uniformiser. Les indexeurs ont une trame de cinq questions qui leur permet de trouver rapidement les mots clés les plus pertinents.

Pour l'usager de la photothèque, le travail réalisé lui permet de trouver une liste de descripteurs organisés. Les liens hiérarchiques sont facilement accessibles grâce à une petite flèche située <sup>à</sup> côté du descripteur. Sa recherche est plus rapide et plus précise. Et il est sûr que les mots qu'il utilise pour sa recherche ont été employés.

La liste de descripteurs pour le champ mots clés qui a été réalisé n'est pas exhaustive. Elle contient actuellement environ <sup>1500</sup> termes. Le thésaurus doit être entretenu et mis <sup>à</sup> jour. La poursuite de l'indexation nécessitera certainement l'ajout de nouveaux termes liés aux différents domaines, la suppression ou la modification de certains termes existants. L'outil informatique est très utile pour réaliser les modifications dans le thésaurus. Cet outil effectue les informations au jour le jour lors de son utilisation. L'indexeur <sup>a</sup> donc toujours accès <sup>à</sup> une liste sûre de descripteurs. Le programme informatique permet d'ajouter les nouveaux termes dans l'ordre alphabétique correct et de créer toutes les nouvelles entrées réciproques. Si la forme d'un terme est modifiée ou si le terme est supprimé, l'outil Westhèque se charge de modifier ou de supprimer ce mot dans toutes les notices d'indexation.

### **CONCLUSION**

Le thésaurus de la photothèque de DAGSIT servira <sup>à</sup> l'indexation du fonds documentaire photographique de Décathlon. Son élaboration a surtout été une expérience de découverte et de réflexion.

Ce stage m'a permis de découvrir un fonds documentaire différent de ceux que j'avais pu rencontrer au cours de mes études. Le domaine de l'indexation des images est encore relativement jeune si on le compare <sup>à</sup> celui de l'indexation textuelle. Mais, aujourd'hui, c'est un domaine en pleine effervescence, les images ayant un rôle prépondérants dans la communication.

La réalisation de ce thésaurus de l'image m'a permis de mettre en pratique une technique et un outil spécifiques. Cela <sup>a</sup> été l'occasion de confronter mes connaissances théoriques au milieu professionnel et de comprendre que bien que l'élaboration d'un thésaurus soit un exercice rigoureux, régit par de nombreuses règles et normes, cette réalisation doit avant tout s'adapter à un système, à un fonds et à un public.

La principale difficulté <sup>a</sup> d'ailleurs été d'allier la théorie <sup>à</sup> la pratique, de respecter les règles de construction du thésaurus tout en respectant la nature du fonds documentaire et du public.

Ce stage m'a permis de mieux comprendre la notion de système documentaire. Le thésaurus est l'objet idéal pour comprendre cette notion. Car, il représente bien le « tout » que forme le système documentaire, puisqu'il est le lien entre les documents, les indexeurs et les utilisateurs de la base. C'est un langage que tous peuvent partager et comprendre.

Cette expérience m'a aussi permis d'envisager l'entreprise dans laquelle je travaille déjà sous un angle différent ainsi que de mieux connaître son organisation.

Ce stage aura été pour moi l'occasion de comprendre, sur le terrain, l'importance de la gestion de l'information dans l'entreprise.

Toutes les entreprises créent de l'information. Tous sont désormais conscients que la gestion de l'information est déterminante pour l'entreprise. Celle-ci se tourne de plus en plus vers des stratégies fondées sur le traitement de l'information et l'exploitation des connaissances.. Aujourd'hui, l'information est considérée comme une valeur ajoutée de l'entreprise, car c'est une ressource qui se réutilise, qui se partage et qui se vend.

### BIBLIOGRAPHIE

#### Pour l'élaboration du thésaurus :

AITCHINSON, Jean, GILCHRIST, Alan. Construire un thésaurus : manuel pratique. Paris : ADBS Editions, 1992.

LAUREILHE, Marie-Thérèse. Le thésaurus : son rôle, sa structure, son élaboration. Deuxième édition. Villeurbanne : Presses de l'ENSB, 1981.

Association française de Normalisation. Règles de l'établissement des thésaurus en langue française : NF Z 47-100. Paris : AFNOR, 1981.

Wallis photothèque, [en ligne] accessible sur le WEB : http://www.wallis.fr/fr/defaalt.htm

Libre de droits photothèque, [en ligne] accessible sur le WEB : http://www.librededroits.com

Iconotec photothèque, [en ligne] accessible sur le WEB : http://www.iconotec.com

#### Pour la compilation du vocabulaire :

Ministère de la Jeunesse et des Sports français. Héraclès :base de données bibliographiques sur les sports et l'éducation physique [ en ligne] accessible sur le WEB : <http://www.sportdoc.unicaen.fr/heracles/defaalt.htm>

GOGUEY, Eric. La Libraire des Dictionnaires, [en ligne ] édité par discoïde, accessible sur le WEB : http://www.dicorama.com/

Lexique anglais des jeux olympiques d'hiver [en ligne] accessible sur le WEB : http://www.lexique-jo.org/liste2.cfin

Lexique anglais des jeux olympiques d'été [en ligne] accessible sur le WEB : http://crete. argyro.net/lexique/liste1. cfm

## ANNEXES

Annexe <sup>1</sup> : Fiche bilan de debrief

Annexe 2 : Process de la base de photographies d'usage

Annexe 3 : Notice d'aide à l'indexation

### Annexe <sup>1</sup> : Fiche bilan de debrief

# MISSION STAGE MAITRISE ETE 2001

Nom : DEGRYSE Prénom : Marie Métier : stagiaire documentaliste Patron : Patrice NAIRI

#### OBJECTIFS :

1/ Je structure et organise les champs d'indexation de la photothèque pour améliorer la vitesse et la précision d'indexation, et l'efficacité de l'outil de recherche pour l'utilisateur.

2/ Je me forme et m'informe sur l'organisation globale de la photothèque afin de pouvoir en expliquer et justifier le fonctionnement à tous.

#### PRIORITES

Priorité N°1 :

Je définis les limites et le contenu des champs d'indexation "ouverts"

J'écris une notice d'indexation pour assurer rapidité et homogénéité de l'indexation.

Priorité N°2 :

J'indexe régulièrement des photos (25 % de mon temps) pour garantir la pertinence de mon travail sur les valeurs des champs.

Priorité N°3 :

Je connais les différentes étapes de l'administration de la photothèque depuis la sélection des photos jusqu'à la facturation.

Priorité N°4 :

Je participe, dans la limite de mes disponibilités, aux réunions et présentations concernant la photothèque

#### Indicateurs de Performance :

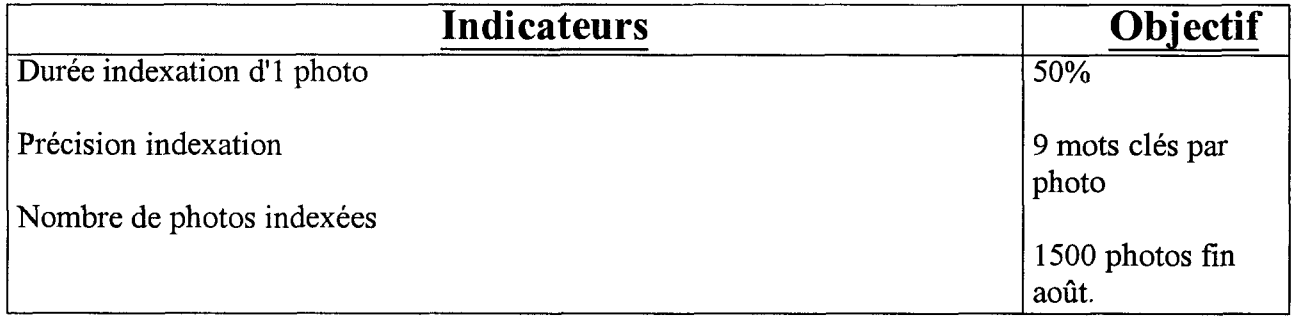

#### Debrieff mission :

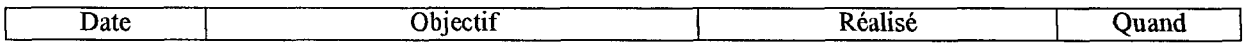

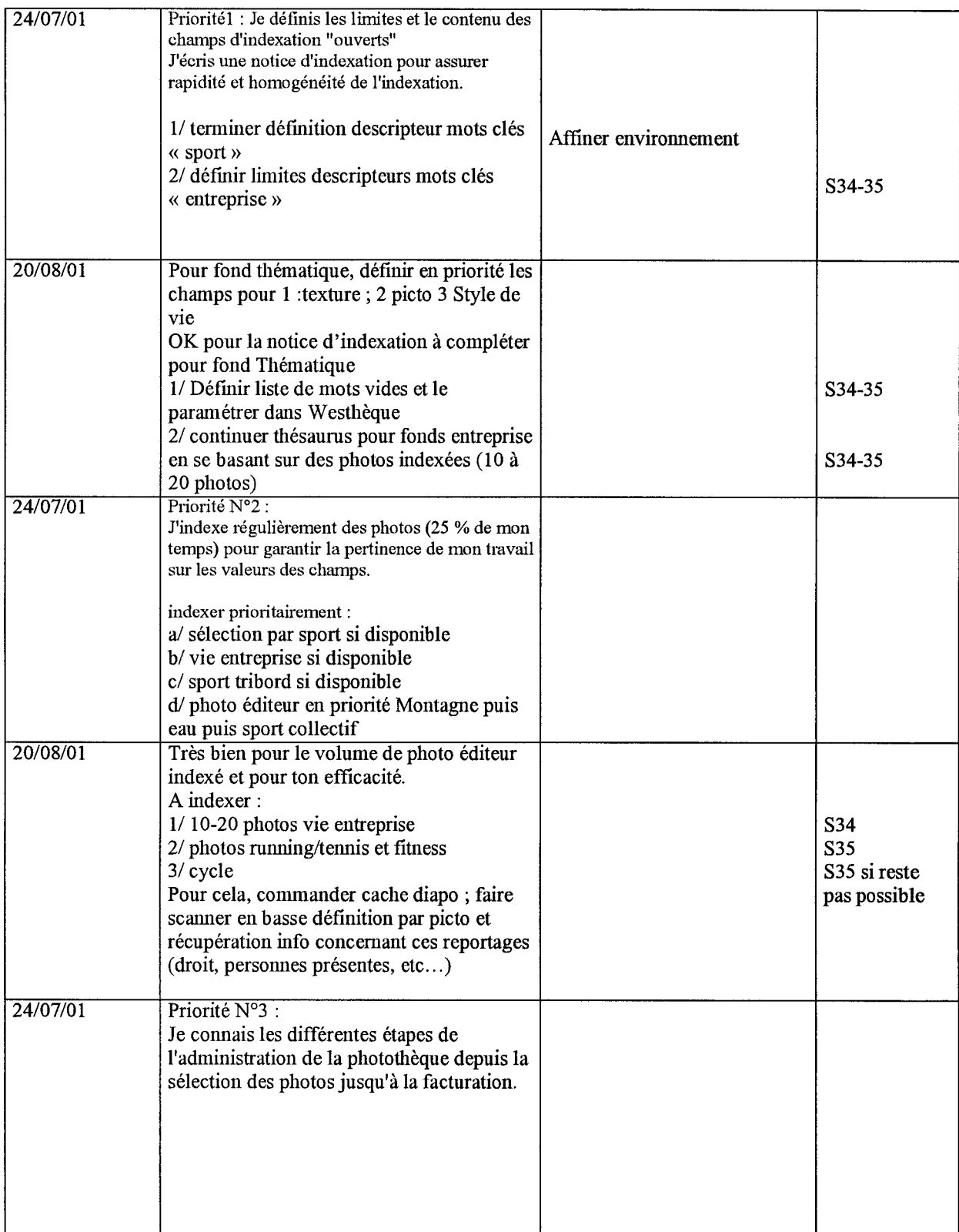

 $\mathcal{A}^{\mathcal{A}}$ 

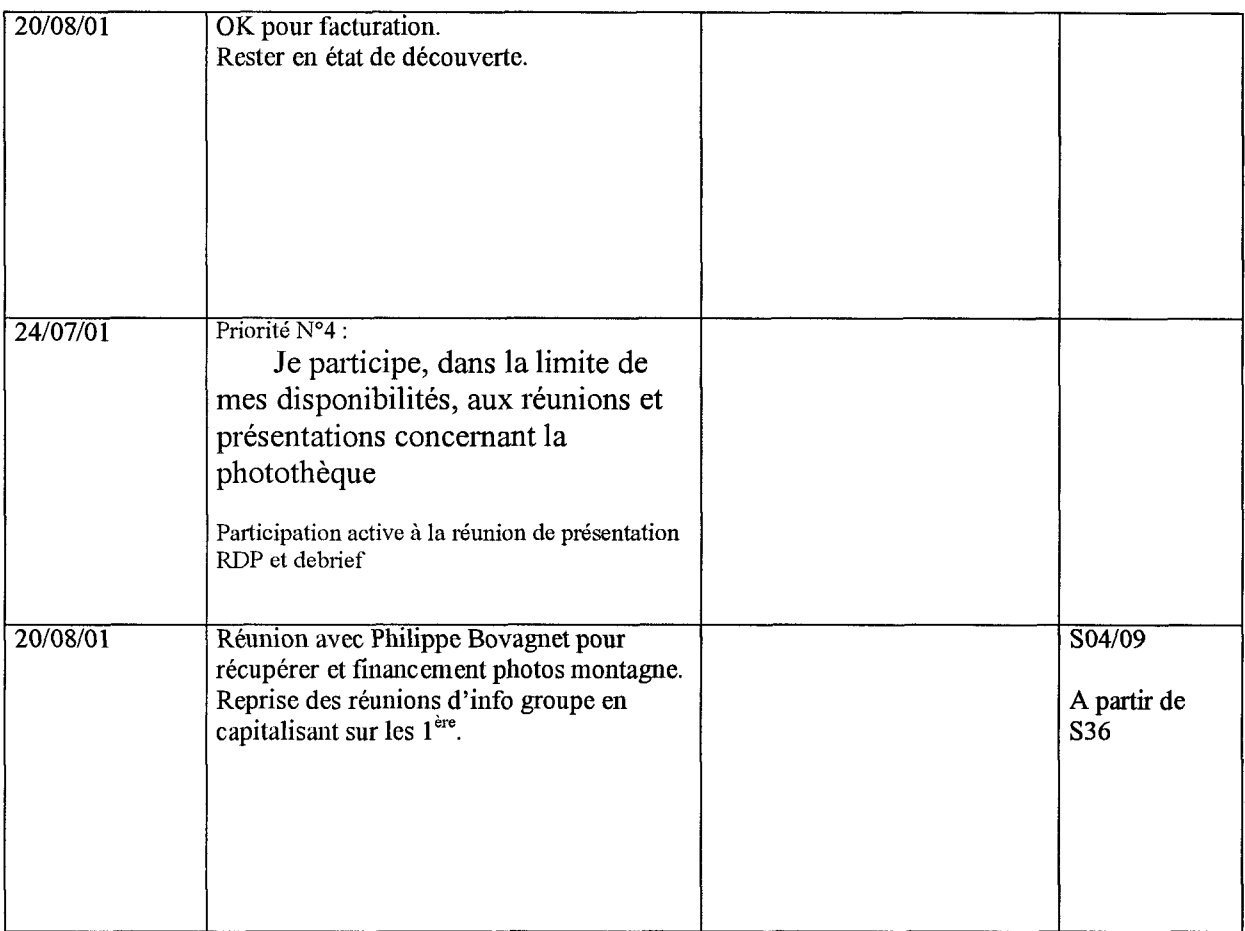

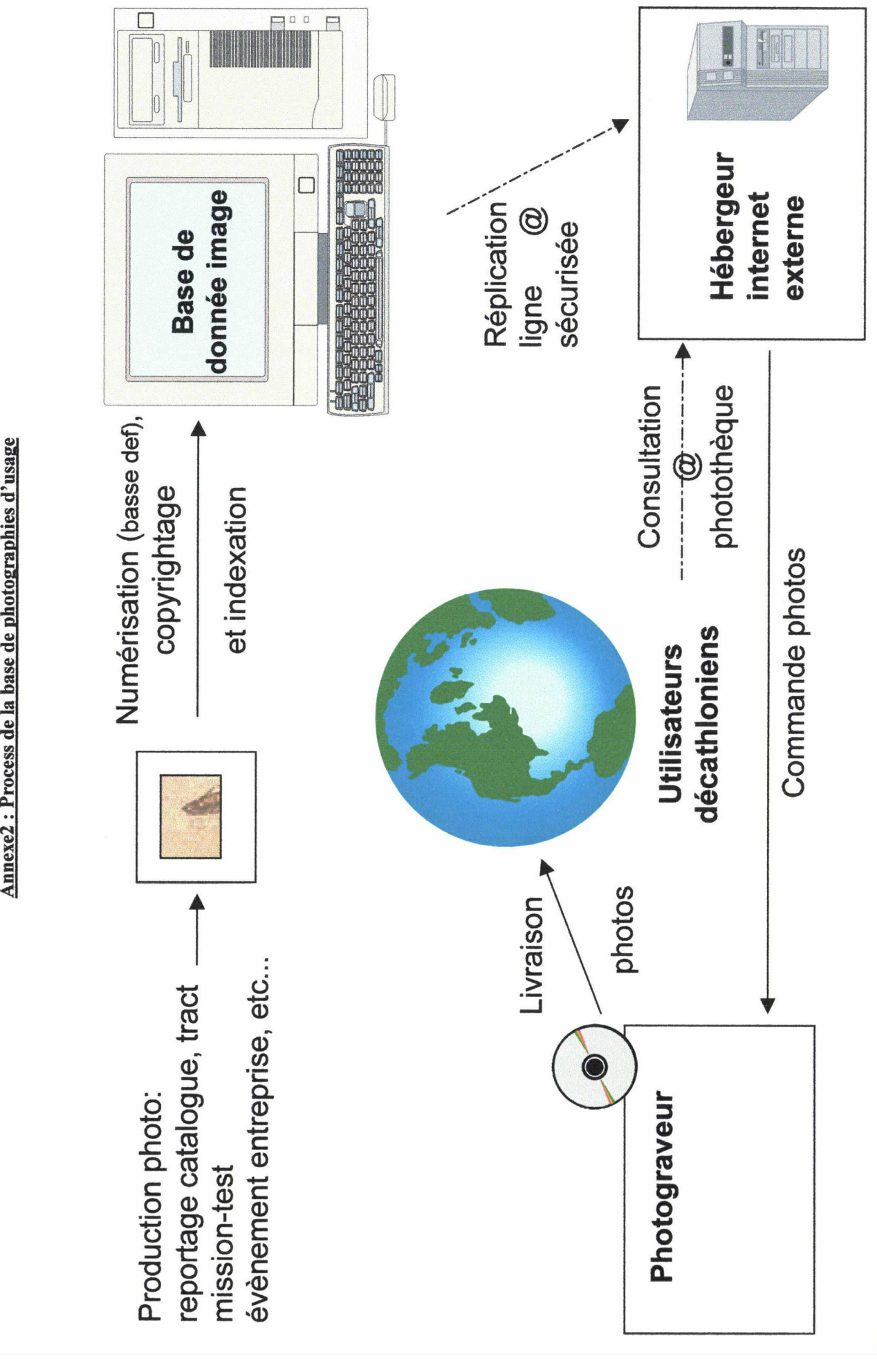

### Annexe 3 : Notice d'aide à l'indexation

### 1.Contrôle du vocabulaire

Les termes d'indexations sont répartis en deux catégories principales :

- Les entités concrètes : les objets et leurs parties physiques, les matériaux.

- Les concepts abstraits : les actions et les événements, les entités abstraites et les propriétés des objets, les disciplines et sciences.

Les formes des termes admises sont :

- Les noms : ex : casque, palme

- Les adjectifs sous formes nominales dans des mots composés : ex : vision floue

(Les verbes et les adverbes sont exclus des termes d'indexation)

D'autre part dans un souhait d'uniformité, les termes indexés sont au singulier et leur orthographe doit être conforme à un glossaire ou à un dictionnaire reconnu. Les différentes orthographes couramment admises ont fait l'objet de création de renvois aux formes retenues.

### 2.Choix des termes

Les noms de marque, les mots appartenant à d'autres langues sont admis dans la mesure où ils sont susceptibles d'être recherchés par l'usager. Ex : Decathlon, Reebok, roller, skate...

### 3.Quelles informations dans les champs ?

### POUR LE FONDS SPORT

#### Le champ Univers

Le champ Univers : ce champ ne comprend qu'une valeur, elle se doit d'être la plus précise possible. Il faut choisir l'univers, dérouler l'arborescence et choisir le sport. Ex : univers cycle, vtt.

#### Le champ personnage

Le champ personnage ne peut comporter qu'une seule valeur. Il permet de différencier les photos avec une seule personne et celles avec des groupes. Ex : personne seule ou groupe. Puis, on peut préciser le sexe, et la génération. Ex : homme seul, groupe adulte de femme, groupe d'adolescent garçon...

D'autre part, on peut aussi indiquer les relations que les personnes présentes sur la photographie entretiennent entre-elles. Ex : famille, équipe...

#### Le champ lieu

Le champ lieu peut comporter plusieurs valeurs. Ce champ doit indiquer la valeur topographique du lieu mais pas son emplacement géographique. Il doit donner une idée globale de là où l'on se trouve mais il ne faut pas donner de nom propre à cette valeur lieu. Ex : montagne, mais pas Alpes. Il peut ensuite avoir une seconde valeur qui permet de le préciser.

Ex : piste de ski.

#### Le champ orientation et cadrage

Le champ orientation permet de définir la forme de la photographie. Elle peut être carrée, panoramique, en paysage ou en portrait.

Le champ cadrage doit préciser la dimension que prend la personne ou l'objet sur la photographie.

-Gros plan : zoom sur la personne ou l'objet.

-Plan américain : la personne est visible environ jusqu'aux cuisses.

-Plan plein pied : la personne tient entre une 1/2 place et un1/3 de place sur la photographie.

-Plan large : la personne tient moins d'un 1/3 de place sur la photographie.

-Portrait : photographie du visage de la personne.

#### Le champ origine de l'image

Le champ origine de l'image permet d'indiquer si les photographies ont été produites par Decathlon au cours de reportages ou de missions tests ou par un éditeur, c'est à dire des s achetées sur Cd-Rom.

#### Le champ support de publication ou d'exploitation

Ce champ permet d'indiquer les droits que les auteurs et participants à la photographie ont accordés. Ces droits se trouvent sur les contrats, il suffît de vérifier ce qui <sup>a</sup> été signé. Ex : pour les catalogues, la PLV...

Ce champ est complété par deux autres qui indiquent la date de début de validité des droits et la date de fin de validité des droits.

#### Le champ photographe

Le champ « photographe » permet d'indiquer le nom de ce photographe. Si les photographies proviennent de cd-rom, ce champ reste vide puisque l'on ne peut préciser.

#### Le champ saisonnalité

Le champ saisonnalité donne le choix entre deux valeurs : automne/hiver, printemps/été

#### Le champ couleur dominante

Le champ couleur dominante permet d'indiquer si une couleur est plus présente que d'autre sur la photographie. Ce n'est pas toujours possible de donner une valeur à ce champ, une couleur ne ressort pas toujours dans la photographie.

#### Le champ mot clés

Le champ mots clés doit contenir un minimum de <sup>9</sup> mots clés. Ces mots ne doivent pas reprendre les informations des autres champs Ainsi, on ne doit pas retrouver des noms de lieux, d'univers ou les personnes dans le champ mot clés. Dans la mesure du possible, il faut informer les points suivants :

- Nom du sportif : Ex : tennisman
- Equipement du sportif : Ex : raquette des tennis, balle de tennis
- Technique du sportif : Ex : service, revers
- Condition météorologique : Ex : soleil, ciel bleu
- Détail de l'environnement : terre battue, public,
- Connotation : Ex : victoire, concentration

### POUR LE FONDS ENTREPRISE

Les informations ci-dessus restent les mêmes que pour le fonds sport dans les champs suivants :

- -le champ personnage
- -le champ lieu
- -le champ orientation

Pour le fonds entreprise, un nouveau champ apparaît « Thème d'entreprise ». Ce champ doit permettre d'indiquer ce qui se passe sur la photographie de façon globale. A quel moment de la vie de l'entreprise correspond cette photographie ? Est-ce que cela se passe en magasin ? Est-ce que c'est de la production ?

Pour les photographies du fonds entreprise, le champ mots clés doit dans la mesure du possible contenir 4 informations :

- La fonction de la personne présente sur la photographie si elle est reconnaissable : Ex : un vendeur, un designer...

- La description de son activité de travail : Ex : conseil, facing, création...
- La description de son environnement de travail : Ex : téléphone, ordinateur...

- Les connotations éventuelles de la photographie : Ex : l'esprit d'équipe entre 2 personnes...

### POUR LE FONDS THEMATIQUE

Le fond thématique <sup>à</sup> un champ commun <sup>à</sup> tout les thèmes : c'est le champ « rubrique thématique » qui permet de choisir entre des photographies de textures et des photographies de paysages par exemple.

Photographies de paysage :

Le thème paysage proposera les champs suivants :

- le champ orientation
- le champ lieu
- le champ origine de l'image
- le champ saisonnalité
- le champ couleur dominante
- le champ mots clés (voir ci-dessous)

Rappel : Le champ mots clés pour les photographies de paysage ne doit pas surtout pas contenir de noms de lieux.

Ce champ mots clés doit contenir :

- Les détails de l'environnement : Ex : arbre, eau, rocher mais pas forêt (valeur champs lieu)
- Les conditions météorologiques : Ex : ciel bleu
- Les connotations : Ex isolement, beauté, violence...

Photographies de textures :

Le thème texture aura les champs suivants :

-le champ rubrique thématique dans lequel il faut bien indiquer que l'on indexe une photographie de texture.

-le champ orientation(cf le fond sport)

-le champ type de texture : ce champ permet d'indiquer la grande famille <sup>à</sup> laquelle appartient la matière. Ex : si c'est de la pierre sur la photographie, le type de texture sera minéral. -le champ couleur dominante(cf le fond sport)

-le champ mots clés qui dans la mesure du possible doit contenir les informations suivantes :

-la matière : EX : de l'eau, du bois, du coton...

-la forme ou les dessins qui peuvent apparaître sur la texture. Ex : un rond, ou des stries, des lignes...

-la connotation : est-ce que cela donne une impression de douceur ? de mouvement ? de violence ?

Photographies de style de vie :

Le thème style de vie aura les champs suivants :

- le champ orientation(cf le fond sport)
- le champ personnage(cf le fond sport)

- le champ origine de l'image(cf le fond sport)

- le champ couleur dominante(cf le fond sport)

- le champ cadrage(cf le fond sport)

- le champ mots clés qui doit contenir dans la mesure du possible ( l'activité, l'équipement...)

Photographies du monde de travail :

Le thème monde du travail aura les champs suivants :

- le champ orientation(cf le fond sport)
- le champ sujet doit pouvoir indiquer l'activité
- le champ cadrage(cf le fond sport)

- le champ mots clés : description de l'activité, de l'équipement, nom de la profession...

Photographies de dessins et symboles sportifs :

Le thème dessins et symboles sportifs aura les champs suivants :

- le champ orientation(cf fond sport)

- le champ sport(cf le fond sport)

- le champ type de fichier(cf le fond sport). Rq : ces photographies seront certainement pour la plupart des fichiers vectoriels.

- le champ couleur dominante(cf le fond sport)
- le champ mots clés qui doit contenir dans la mesure du possible les informations suivantes :

le nom du sportif. Ex : un tennisman

son équipement. Ex : une raquette et une balle

sa technique. Ex : un revers

les connotations. Ex :force, humour

le style du dessin Ex : caricature, schématique...

Photographies de carte géographique

Le thème carte géographique aura les champs suivants :

- le champ orientation(cf le fond sport)
- le champ pays pour lequel il faut indiquer le nom du pays
- le champ couleur dominante(cf le fond sport)
- le champ type de fichier(cf le fond sport)
- le champ mots clés qui doit contenir dans la mesure du possible les informations suivantes : le type de carte Ex : carte scientifique, routière, de randonnée...

une idée de la date Ex : carte ancienne ou récente

#### THESAURUS DU CHAMP MOTS CLES

animal canard cheval sabot chien mouton poisson poney vache attente bosse brillance bronzage capacité d'un sportif capacité mentale assurance audace concentration détermination maîtrise de soi motivation passion patience perfection volonté capacité physique coordination §/élégance \grâce endurance équilibre force légèreté maîtrise precision<br>puissance rapidité réflexe régularité résistance souplesse synchronisation technicité champ château chute commerce accueil accueil du client appel micro information standard atelier entretien de l'équipement mecanique<br>réglage<br>réparation caisse encaissement linéaire vente braderie commande facing §/inventaire \bipage location location de matériel renseignement<br>solde<br>vente complémentaire<br>condition météorologique arc-en-ciel §/prou⊪ard<br>\brume chaleur ciel bleu ciel gris éclair fraîcheur froid gel givre glace glaçon humidité lune neige neige profonde poudreusenuage orage pluie rayon de soleil §/sécheresse \aridité soleil sombre tempête vent courbe danger extrême risque difficulté drapeau échange communication conseil conversation

coopération discussion signe effort émotion admiration amusement humour beauté bien-être bonheur calme défaite déception échec perdant douceur harmonie joie liberté plaisir pureté sérénité solitude tendresse tranquillité tristesse violence encadrement sportif arbitrage arbitre juge sifflet entraineur moniteur ramasseur de balle règlement entraînement échauffement étirement exercice préparation environnement banc boue clôture coquillage corail courant eau cascade d'eau éclaboussure écume vague isolement lumière mur ombre ondulation pente pierre galet rocher pont poussière reflet sable surface lisse terre terre battue terre ocre transparence végétation arbre herbe vide virage épreuve sportive adversaire champion de France combat compétition compétition individuelle compétition par équipe compétition synchronisée concours concours complet concurrence course course à pied course contre la montre contre la montre individuel contre la montre par équipe course cycliste course d'endurance course de chevaux course de demi-fond course de fond course de haie course de relais course de vitesse course en peloton course par étape cross dossard §/jeux olympiques \olympique marathon match médaille peloton performance phase de jeu

raid régate tournoi équipement de travail équipement de bureau agenda chaise clavier d'ordinateur document écran d'ordinateur ordinateur papier stylo table téléphone télévision équipement de l'activité de production bobine de fil machine machine à coudre machine à tisser modèle moule patron peinture tapis roulant tissu équipement de l'activité logistique bâtiment chariot entrepôt etagere<br>plate-forme de distribution plate-forme de stockage quai d'embarquement rangement zone de réception équipement de l'atelier trousse à outils we<br>clé outil équipement de magasin badge balisage barre bleu caddie comptoir équipement annexe au magasin chapiteau parking étiquette gilet<br>gondôle tête de gondôle grille grille murale linéaire maille carrée micro miroir moquette panier panneau de rue podium porte d'entrée porte de sortie produit rack rayon en magasin équipement du sportif équipement de l'univers cycle amortisseur de vélo axe de roue béquille de vélo câble de frein cadre de vélo cale-pied chaîne de vélo chaussures de vtt dérailleur fourche de vélo guidon de vélo patin de frein pédale pédalier phare de vélo plate forme de départ poignée de guidon pompe de vélo porte bidon rayon de roue de vélo remorque de vélo roue de vélo roue lenticulaire roue pleine sacoche de vélo selle de vélo siège vélo sonnette de vélo vélo équipement de l'univers santé/découverte bagagerie sac banane sac de sport équipement d'information carte livre vidéo équipement d'optique et d'éclairage étui de lunette jumelle lampe frontale lampe torche

lunette de soleil équipement de sécurité canot de survie couverture de survie gilet de sauvetage harnais réflecteur équipement de soins crème solaire lacet de chaussure pansement semelle de chaussure stick lèvre équipement électronique appareil de mesure cardio fréquence mètre chronomètre podomètre tensiomètre appareil photo équipement d'orientation altimètre anémomètre boussole curvimètre gps montre montre étanche talkie walkie walkman nutrition barre de céréale bouteille d'eau sachet repas équipement de protection attache basket bonnet botte casque casque anti-bruit casquette chapeau chaussette chevillère coquille coudière couverture couverture chauffante cuissard gant gantelet genouillère housse de protection jambière lunette manique masque parapluie parasol plastron protège cheville protège coude<br>protège-dent protège-dent protège tibia visière équipement de sport de l'univers eau équipement de bateau ancre bateau aviron barque canoë kayak ponton .<br>voilier monocoque multicoque bôme carène catamaran dérive enrouleur équipement de canoe-kayak canoë bi-place jupe pagaie double pagaie simple flotteur gouvernail mât 3 mâts monoplace §/pagaie \rame pédalo quille voile wishbone équipement de pisdne ballon de water polo bonnet de bain bouchon oreille bouée couloir de nage échelle de bassin lunette de nage pince nez plongeoir plot de départ tremplin équipement de planche à voile aileron

harnais de planche à voile équipement de plongée bouteille à oxygène ceinture de plomb combinaison de plongée palme<br>scaphandre scaphandre<br>tuba<br>équipement de sport de glisse<br>balise<br>engin motorisé filin jet ski leash planche à voile planche de surf rail ski nautique shorty équipement de sport de l'univers forme équipement de danse chaussons de darse demi pointe pointe équipement de fitness appareil à charge guidée appareil d'abdominaux appareil de musculation appareil de traction appareil jambe fessier appareil pour le dos appareil quadriceps banc de musculation barre de poids barre de traction cardio-training corde à sauter électro-musculation espalier step stepper tapis de course tapis de marche trampoline vélo de mise en forme équipement de gymnastique agrès anneau barre barre fixe barres asymétriques barres parallèles cheval d'arçons haltère poutre saut de cheval équipement de grs ballon de grs bâton de grs cerceau corde de grs drapeau de grs massue ruban de grs voile de grs magnesie<br>tapis de gymnastique<br>équipement de roller<br>crochet de roller patinette §/planche à roulette \skateboard §/quad \patin à roulette roller en ligne équipement de sport de combat équipement d'arts martiaux ceinture kimono sabre tatami équipement de boxe bouclier de frappe chaussure de boxe anglaise gant de boxe punching-bali équipement sport d'épée épée fleuret pistolet équipement de sport de l'univers montagne équipement d'alpinisme baudrier crampon piolet équipement d'escalade chausson d'escalade chaussure d'escalade corde corde d'escalade dégaine huit<br>mousqueton mousqueton mousqueton à vis prise d'escalade sac à pof équipement de canyonning bidon étanche équipement de hockey et patinage sur glace cage de but de hockey crosse de hockey gant attrape palet lame de patin

palet patin à glace équipement de randonnée et de camping bâton de marche §/chaussure de marche \chaussure de randonnée glacière gourde popote réchaud sac à dos sac de couchage tapis de sol tente équipement de sport d'hiver chaussure de snowboard combinaison de ski équipement de bobsleigh aire d'arrivée aire de départ aire de freinage bobsleigh poignée de poussée équipement de ski bâton bâton courbé bâton de ski butée chaussure de ski fanion de porte fixation de ski monoski piquet de slalom porte de slalom tremplin de ski équipement de surf des neiges chaussure de surf fixation de surf planche de snowboard fixation de snowboard luge lunette de ski lunettes de sk masque de ski raquette à neige télésiège traîneau équipement de sport de l'univers nature équipement d'équitation bombe bride brosse<br>casaque casaque cravache éperon étrier fer à cheval harnachement licol<sup>1</sup> longe obstacle barre d'obstacle fossé haie piste de galop selle de cheval équipement de chasse arme à feu arme à plomb arme pneumatique balle de fusil canon de fusil cartouche de fusil cartouchière cible de tir crosse d'arme gâchette lunette de tir équipement de jeux de loisirs boule de pétanque cochonet fléchette équipement de pêche §/amorce \appat bourriche canne à pêche casier épuisette fil de pêche hameçon leurre moulinet panier siège parapluie de pêcheur plomb de pêche support de canne équipement de tir à Tare arc bande-arc carquois chevalet cible corps d'arc encoche flèche équipement de sport de l'univers raquette équipement de badminton fiiet de badminton raquette de badminton volant équipement de billard bille de billard

boule de billard queue de billard table de billard tapis de billard équipement de golf balle de golf chariot de golf club de golf fanion grip sac de golf tee tête de club trou équipement de padel balle de padel raquette de pade<br>équipement de squash<br>balle de squash<br>mur de squash raquette de squash<br>équipement de tennis<br>balle de tennis<br>filet de tennis raquette de tennis équipement de tennis de table balle de ping-pong raquette de tennis de table table de ping-pong équipement de sport de l'univers stade banc de touche équipement d'athlétisme aire de chute aire de lancer du disque aire de lancer du javelot aire de lancer du marteau aire de lancer du poids butoir cercle de lancer chaussure de pointe chaussure de running couloir d'élan couloir de course disque haie de steeple javelot marteau matelas de réception obstacle de course perche piste d'élan poids ruban de mesure starting block témoin zone d'élan équipement de base-bail balle de base-bail base batte gant de base-bail §/marbre \plaque de but monticule rectangle de batteur rectangle de receveur équipement de basket-ball ballon de basket-ball cercle central cercle de mise enjeu filet de basket-ball filet du panier panier de basket-bal panneau de basket-ball raquette de basket-ball zone des 30 secondes équipement de football ballon de football barre transversale chaussure de football filet de but poteau de but équipement de handball ballon de handball but de handball équipement de hockey sur gazon crosse de hockey sur gazon équipement de rugby ballon de rugby tee ballon équipement de volley ballon de voley filet de volley plot feu de camp forme et dessin **bulle** carré cercle goutte ligne onde rayure strie tâche tag<br>trait trait épais trait fin §/free ride \freeride freestyle logistique

chargement colis construction déchargement expédition livraison stockage loisir baignade détente jeu §/promenade \balade matériau bois carton cuir éponge métal mousse<br>mouvement<br>déplacement<br>rythme<br>nom de la profession<br>§/conseiller<br>\vendeur<br>couturière designer directeur hôtesse de caisse mécanicien responsable nom de marque b'twin decathlon<br>Flex nom du sportif alpiniste archer athlète barreur basketteur batteur bobeur boxeur butteur campeur canoéiste §/cavalier \jockey coéquipier coureur cycliste danseuse descendeur dribbleur équipage escrimeur footballeur footballeur américain gardien de but golfeur grimpeur gymnaste haltérophile handballeur hockeyeur joueur joueur de base-bail kayakiste lanceur lanceur de poids lutteur marcheur nageur pagayeur patineur pêcheur pistard plongeur rameur randonneur receveur rugbyman sauteur skieur spéléologue sprinteur surfeur tennisman tireur véliplanchiste volleyeur §/observation \contemplation opposition partie du corps bras cuisse doigt dos jambe main muscle abdominaux biceps pectoraux musculation pied respiration torse veine

visage bouche nez oeil période de la journée §/coucher de soleil Vcrépuscule lever du jour nuit soir portage production conception fabrication test création de plan dessin échantillonnage prototype conditionnement couture découpage soudure teinture travail à la chaîne torture-test public supporter qualité d'une équipe collaboration complicité entraide esprit d'équipe réconfort santé e<br>blessure crampe fatigue handicap plaie saignement souffrance syncope douleur équipe médicale kinésithérapeute masseur §/médecin \soigneur médecin du sport faim fauteuil roulant hygiène douche restauration soin alimentation aliment lait hydratation boisson pipette repas sandwich bandage dépistage massage prise de sang réanimation récupération arrêt pause sommeil relaxation repos visite médicale sécurité sourire support de communication affichage affichage aérien affichage lumineux affichage mobile affichage parking affichage routier affichage rural affichage transport affichage urbain affichage vitrine affiche biliboard §/cata!ogue \magazine enseigne enseigne lumineuse plv publicité<br>slogan technique du sportif technique commune à tout les sports acrobatie dérapage §/ascension \montée assoupissement coup de pied coup de tête défense demi-tour descente figure §/fooling \jogging

freinage grimpe hors-piste lutte marche parade prise d'élan réception technique de saut envol saut vol vol plané tir traction technique de cycle monter en danseuse pédaler technique des sports d'eau technique de nage action des bras battement de jambe battement de pied brasse brasse coulée crawl dos crawlé nage avec palme<br>nage en eau vive nage en eau vive nage libre §/natation synchronisée \ballet nautique papillon<br>technique de plongée<br>apnée plongée avec bouteille §/plongée en apnée \plongée libre technique de plongeon plongeon plongeon acrobatique plongeon au tremplin plongeon au vol technique de volley manchette technique des sport de glisse abattée backside technique des sports de bateau coup de pagaie dessalage esquimautage navigation technique des sports de forme technique de danse adage barre à terre batterie en-dehors grand écart pas de danse technique de fitness §/bodybuilding \culturisme technique de gymnastique appui brachial échappement entrée mini-enchaînement rondade roue roulade sortie suspension tour technique de roller croisé posture en A technique de sport d'épée attaque composée attaque de fer touche escrime technique de sport de combat atemi clef étranglement immobilisation kumi-kata<br>prise prise projection technique de boxe coup de poing uppercut yawara technique des sports de montagne technique de bobsleigh poussée du bob<br>technique de canyonning<br>desescalade glissade sur tobbogan passage en apnée randonnée aquatique technique de patinage arabesque axel flip pirouette portée technique de ski changement de carre chasse neige glisse godille

kilomètre lancé saut à ski saut périlleux à ski schuss slalom slalom spécial technique des sports de grimpe descente en rappel manoeuvre de corde technique des sports de nature technique d'équitation aborder un obstacle acculement amazone conduite du cheval dressage figure de manège galop monter à cheval panssage pas saut d'obstacle trot technique de peche amorcer pêche à la mouche technique des sports de tir ajustage du tir ancrage armement de Tare armer le fusil bandage de l'arc décocher une flèche impact de tir<br>tir à la cible tir haut visée technique des sports de raquette amorti côté coup droit échange de balle frappe jeu de jambe monter au filet position d'attente rebond revers service smash technique de golf putt<br>swing technique des sports de stade technique d'athlétisme course d'élan foulée franchir une haie rotation saut à la perche saut en hauteur saut en longeur saut en longueur saut fosburry saut ventral<br>technique des sports de ballon<br>arrêt du ballon<br>conduite du ballon<br>dribble dribble à la main dribble au pied interception du ballon mêlée passer le ballon remise enjeu shoot tacle tir au but technique en compétition accélération arrêt de jeu arrivée attaque adversité assaut confrontation chronométrage départ donner le départ coup de feu coup de sifflet position de départ poursuite sprint transpiration transport camion camionnette voiture travail travail de bureau management briefing formation réflexion réunion prise de note victoire but §⁄reussite<br>\consécration triomphe vainqueur vitesse

• Candidats mots clefs \* achat aménagement bac client colorama contraste tarzan